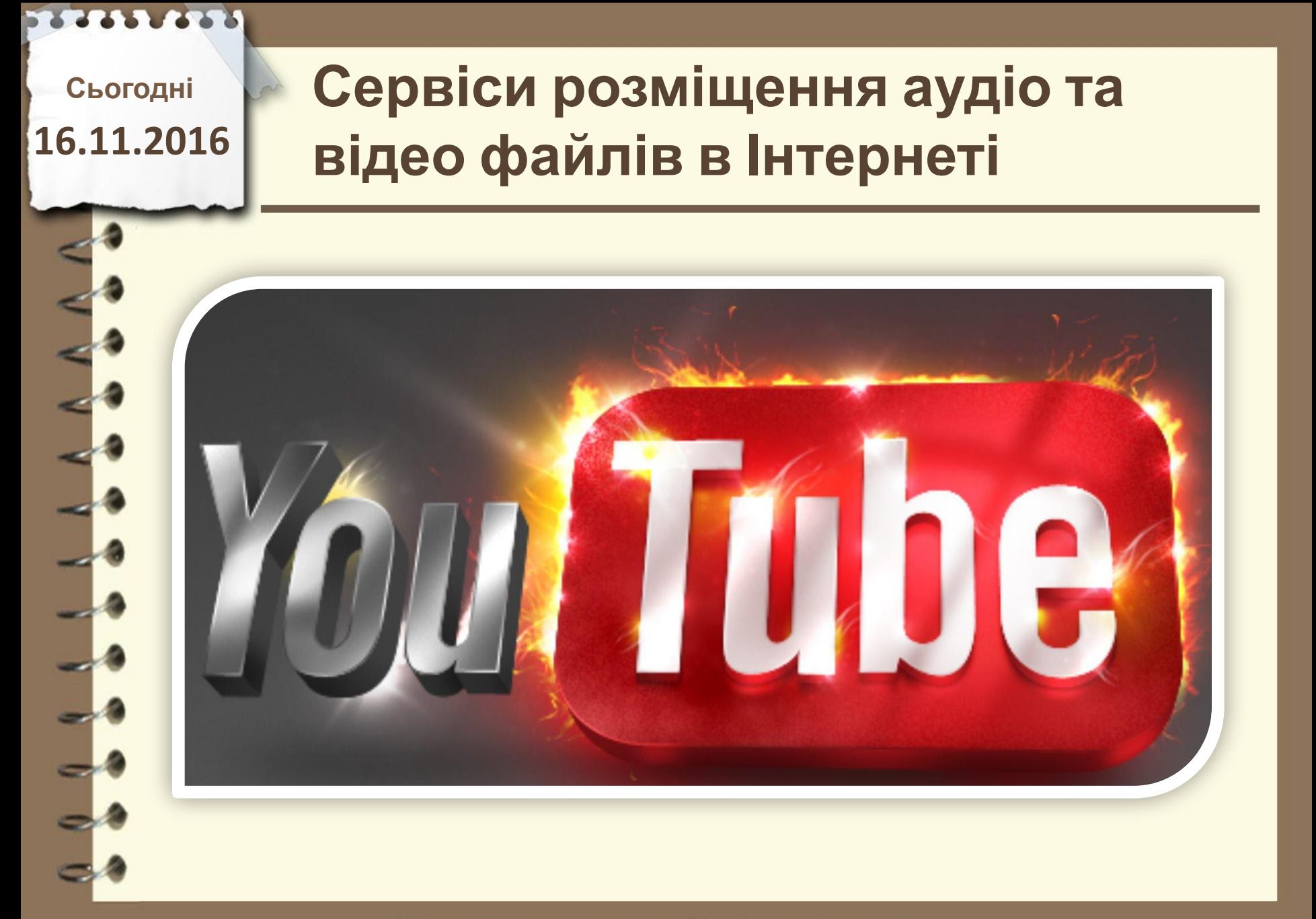

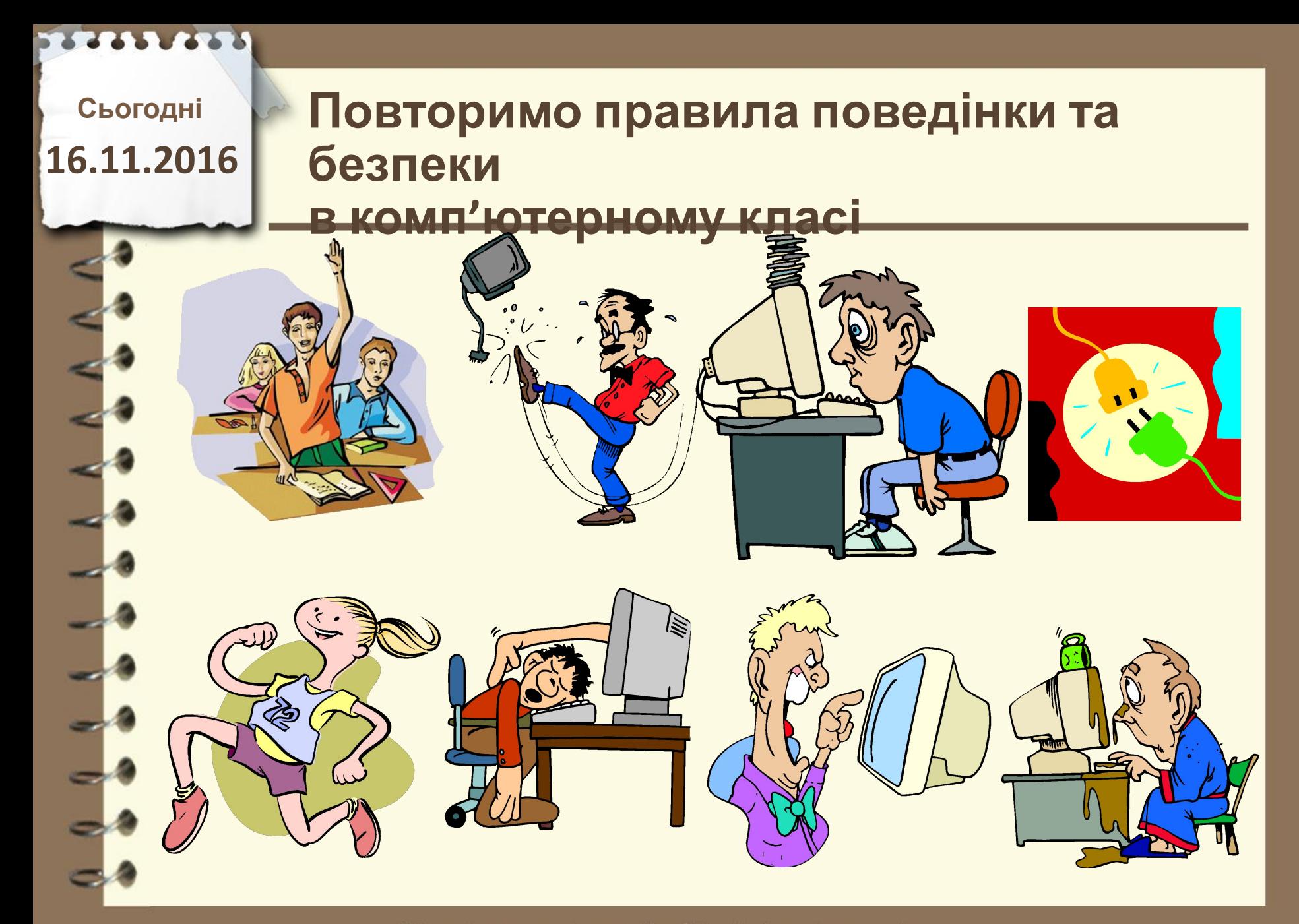

**Сьогодні**

# **16.11.2016 Пригадаємо**

**1. Що таке акаунт? Як створити акаунт на почтовому сервері? 2. Як відкрити створений раніше проект у Windows Movie Maker? 3. Як додати музику до фільму в редакторі відео?**

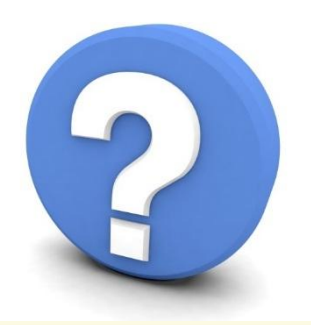

Матеріал є власністю сайту http://vsimppt.com.ua/

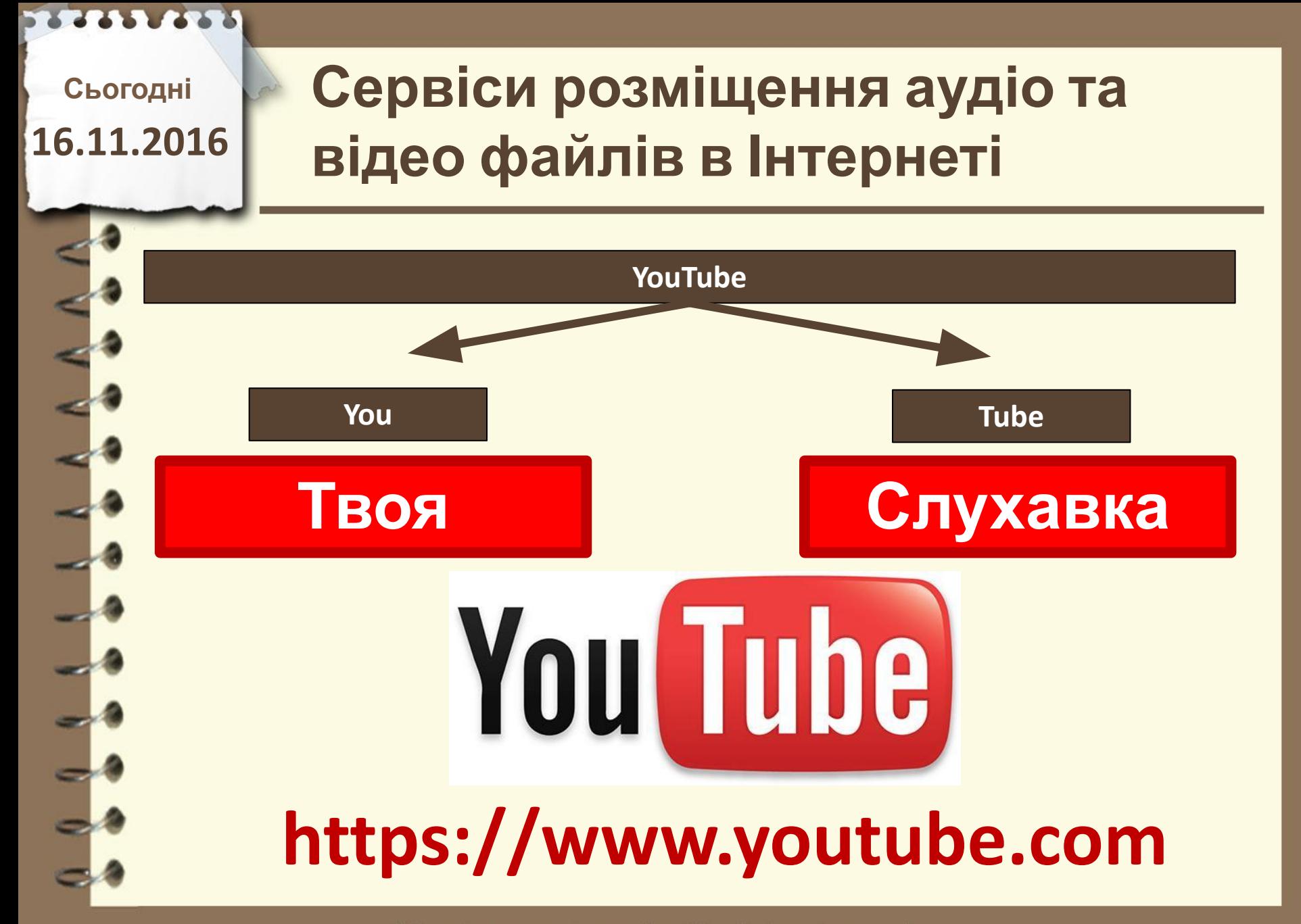

# **Сервіси розміщення аудіо та відео файлів в Інтернеті**

### **Завантаження відео**

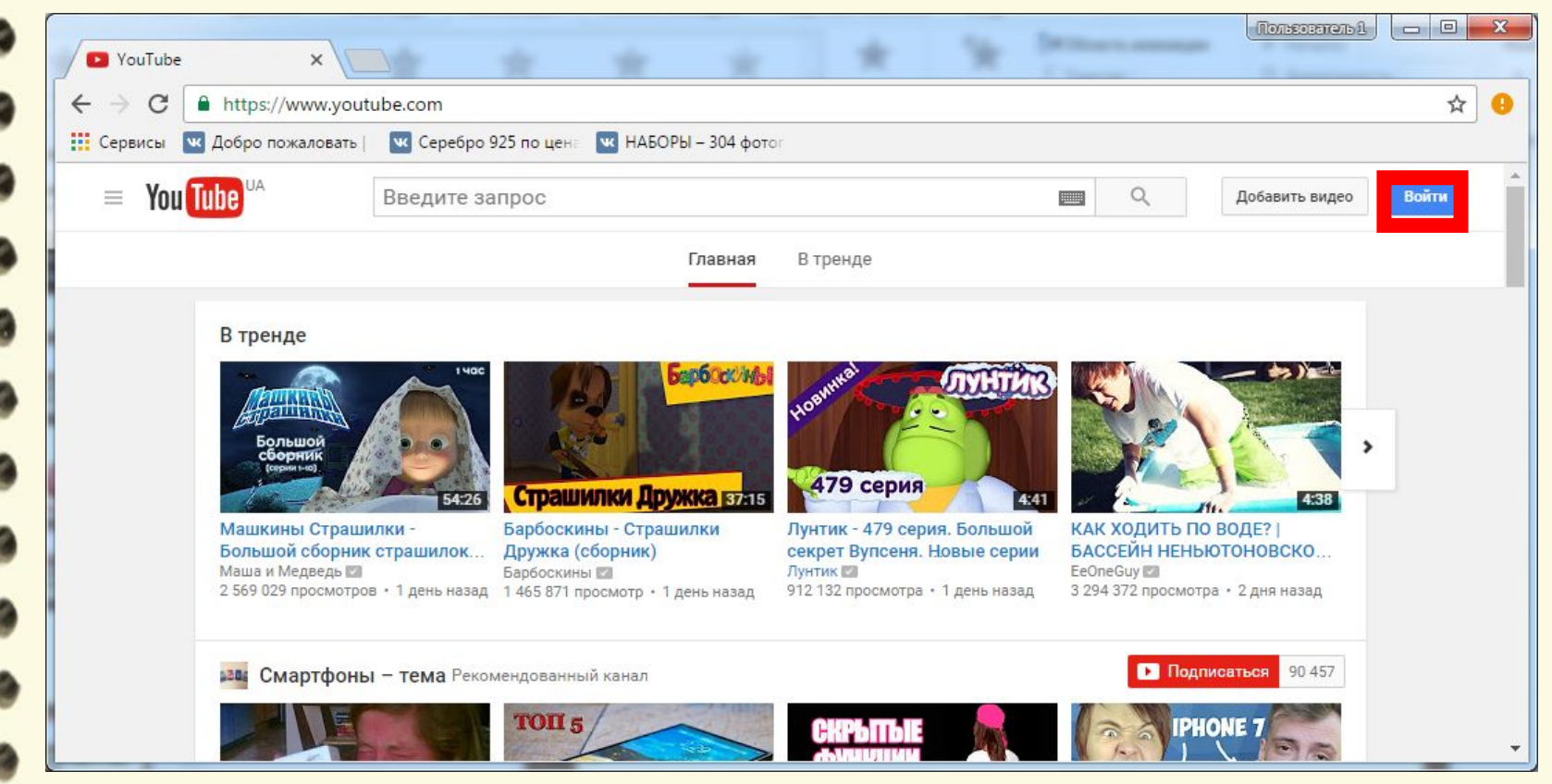

Матеріал є власністю сайту http://vsimppt.com.ua/

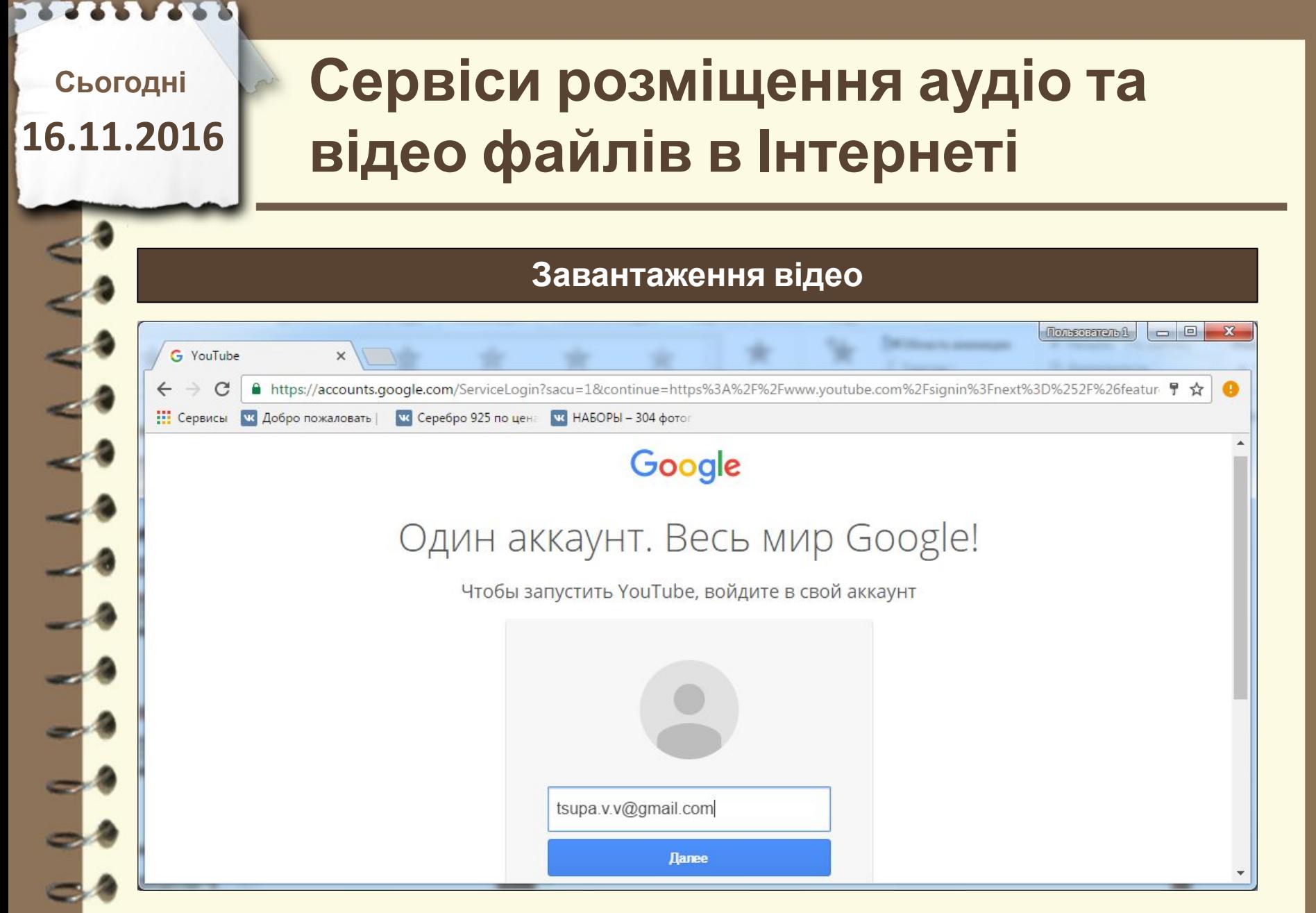

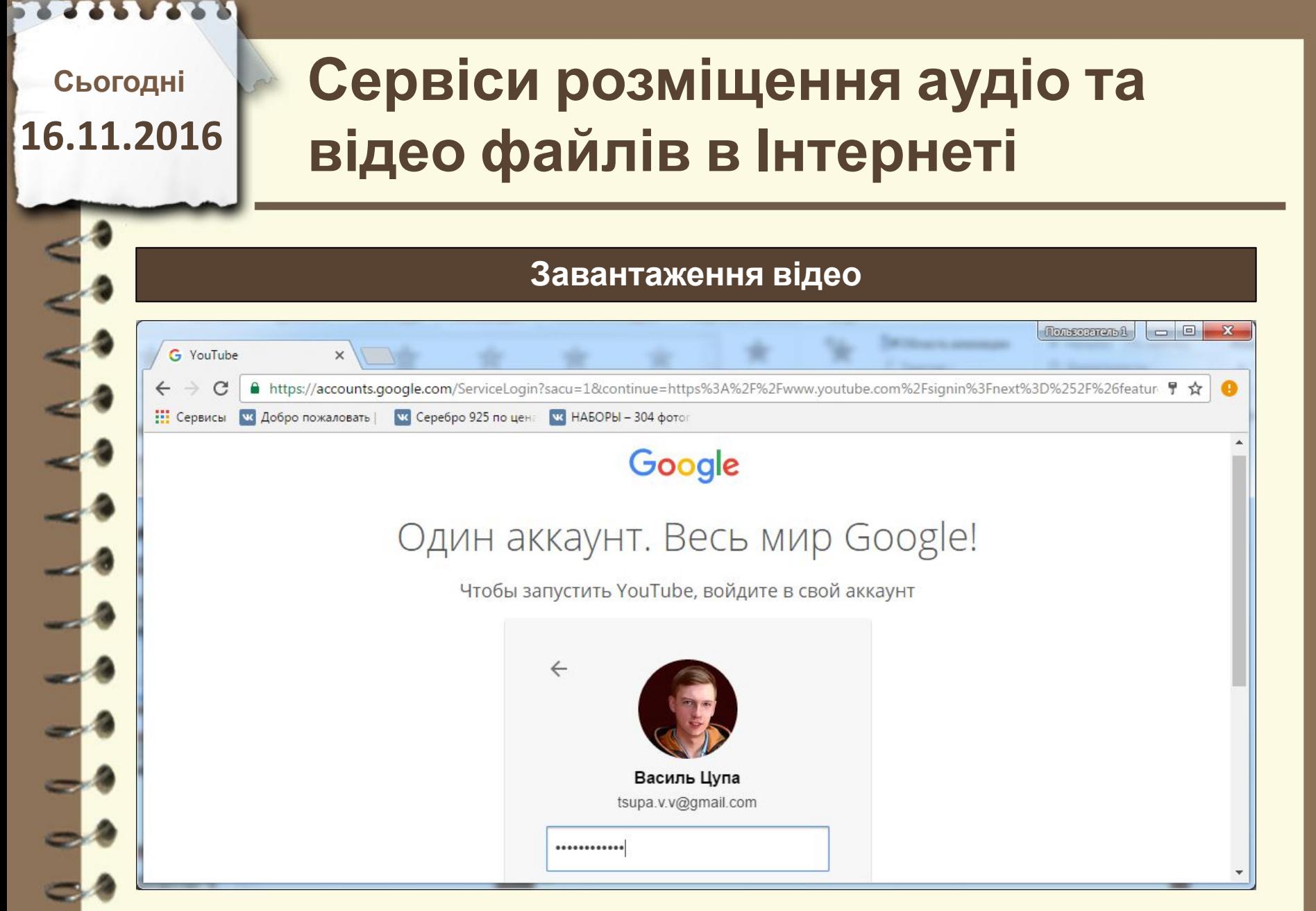

Матеріал $\epsilon$ власністю сайту http://vsimppt.com.ua/

# **Сервіси розміщення аудіо та відео файлів в Інтернеті**

### **Завантаження відео**

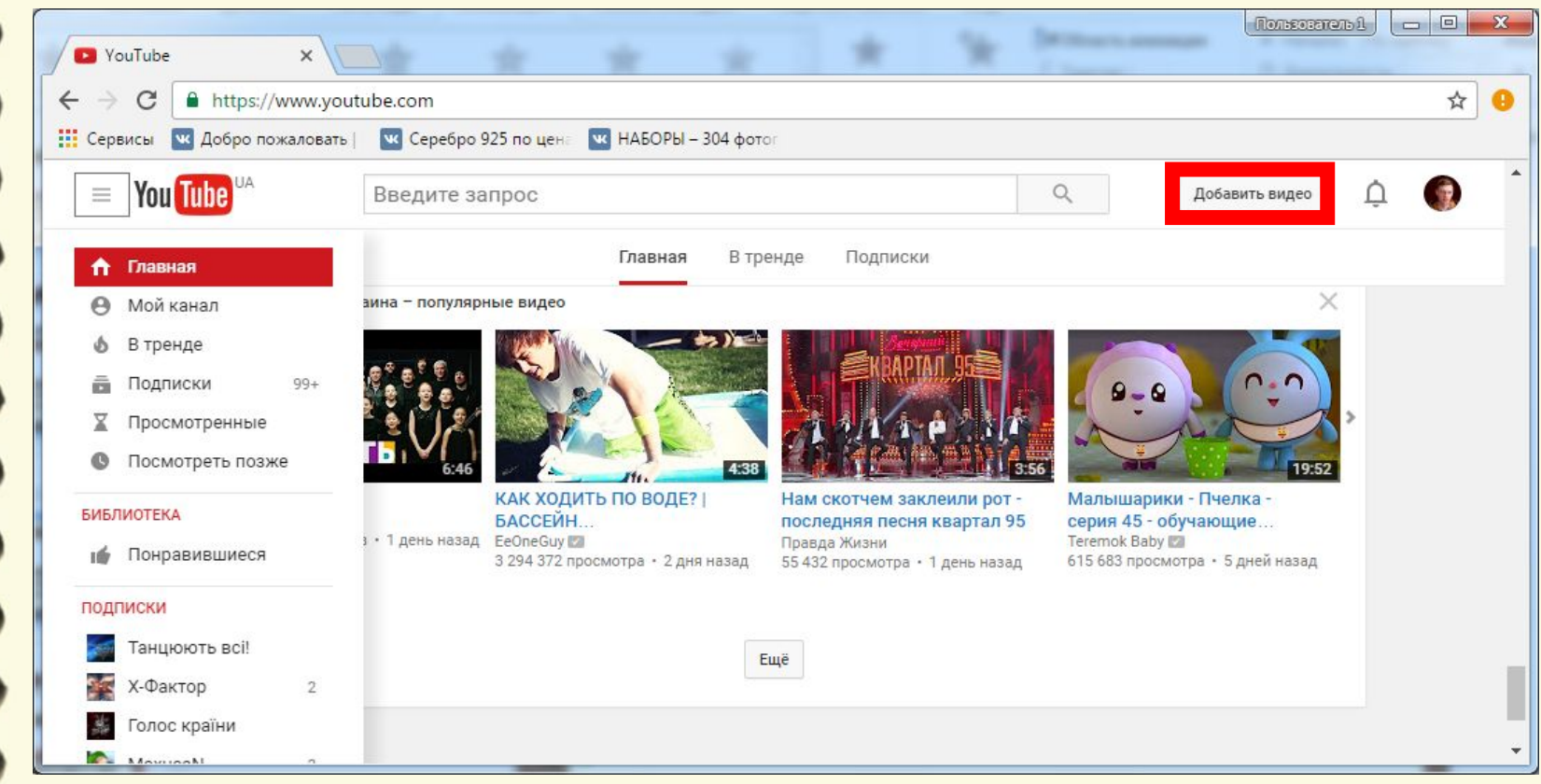

Матеріал є власністю сайту http://vsimppt.com.ua/

# **Сервіси розміщення аудіо та відео файлів в Інтернеті**

### **Завантаження відео**

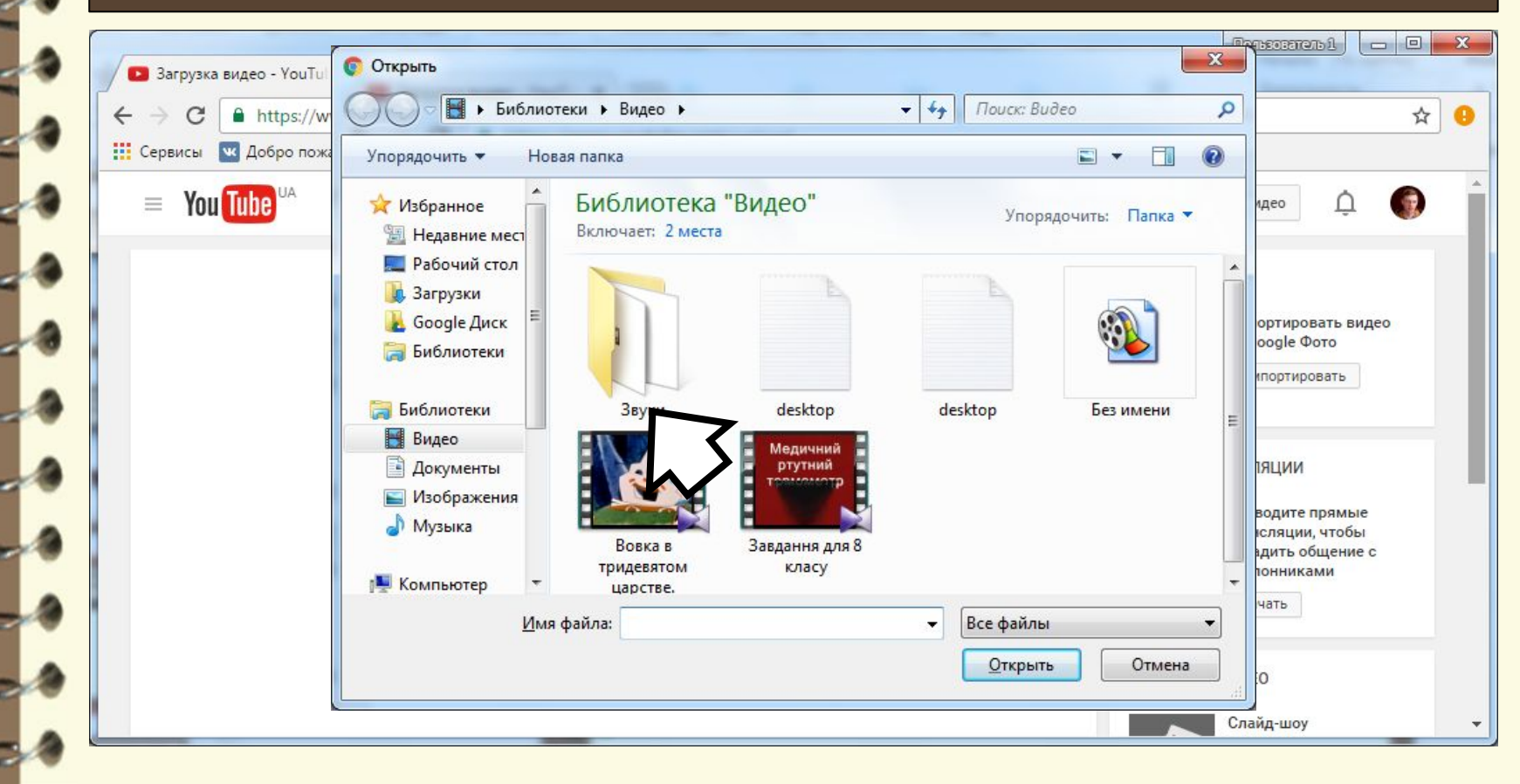

Матеріал є власністю сайту http://vsimppt.com.ua/

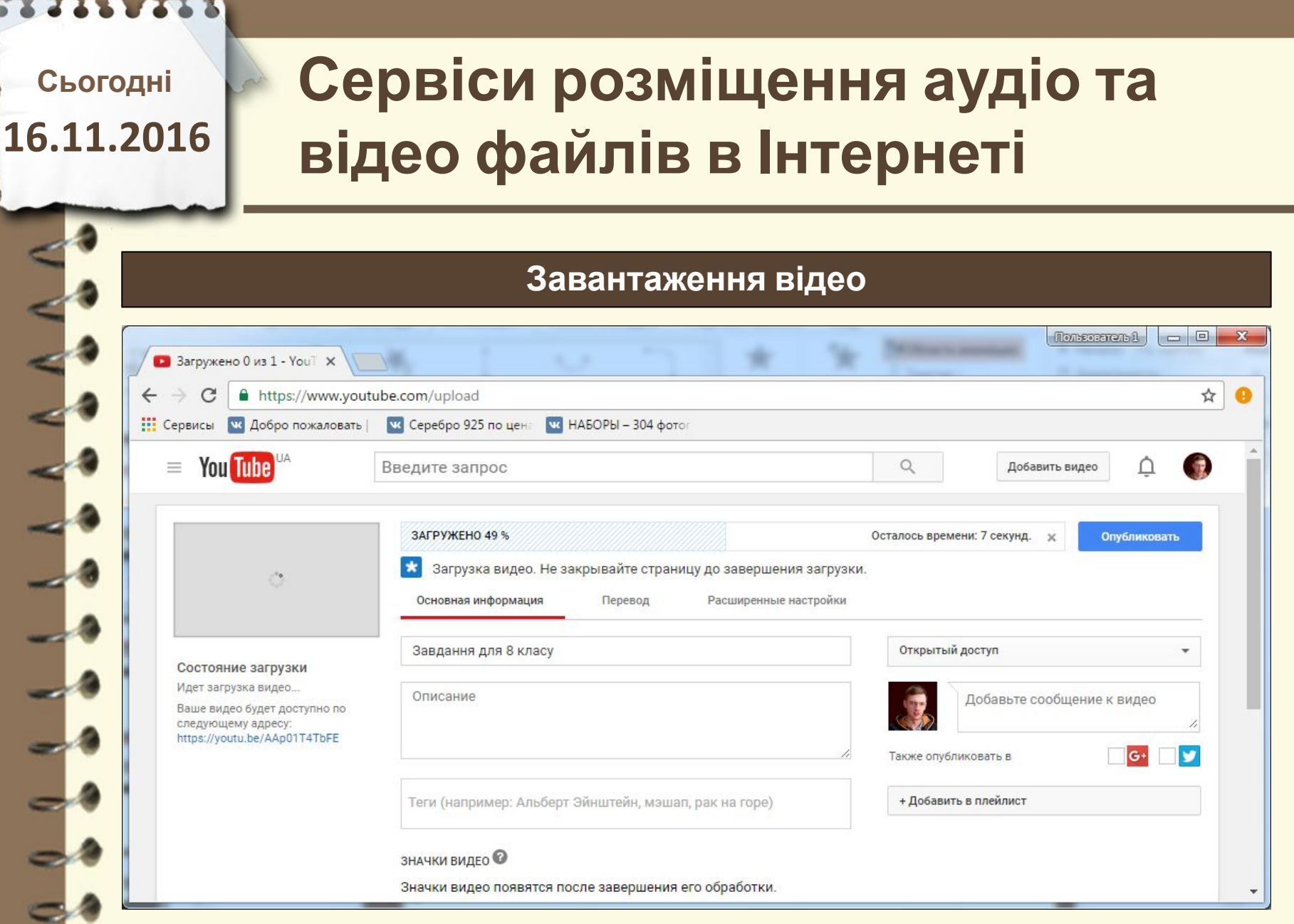

Матеріал $\epsilon$ власністю сайту http://vsimppt.com.ua/

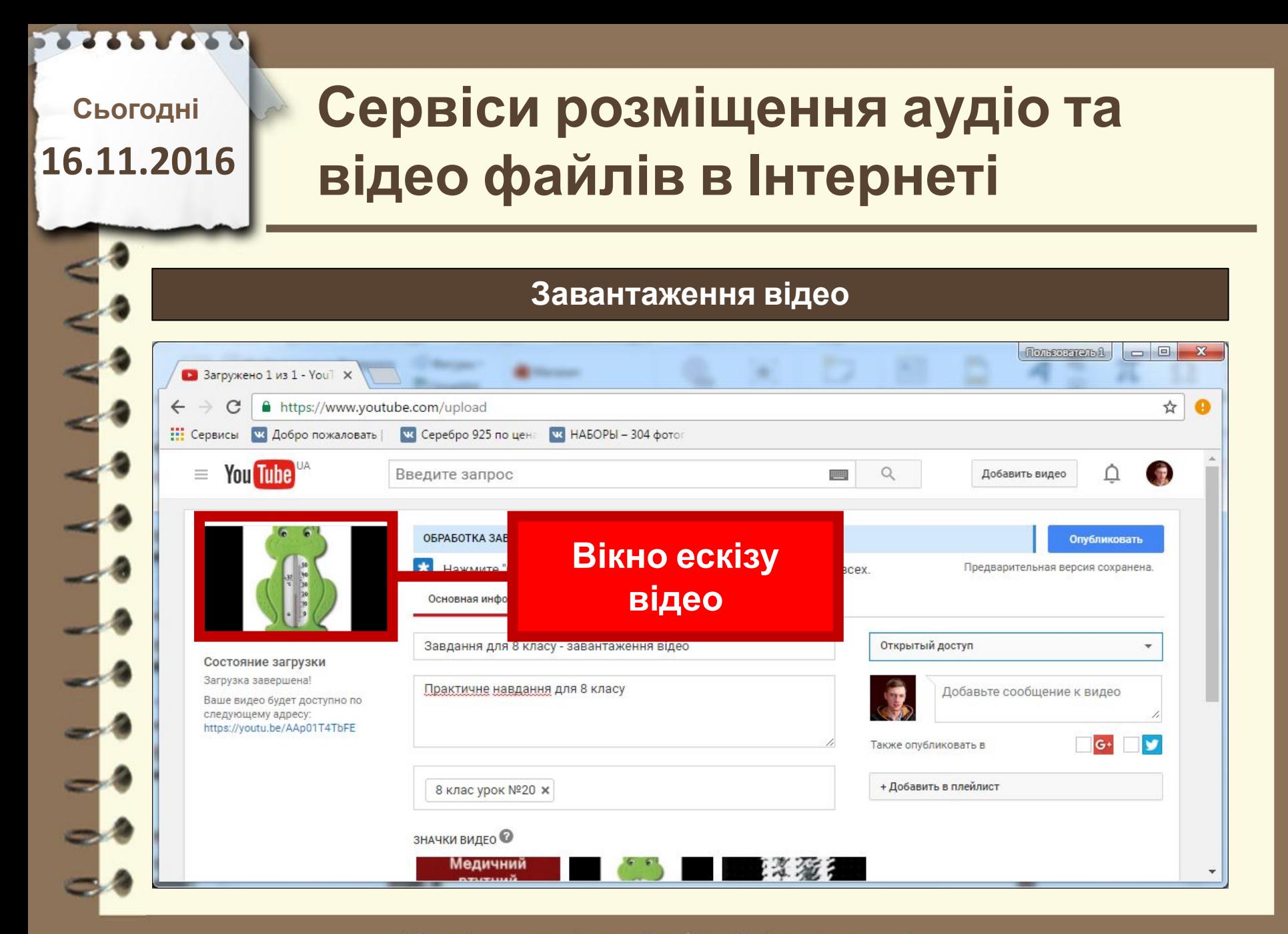

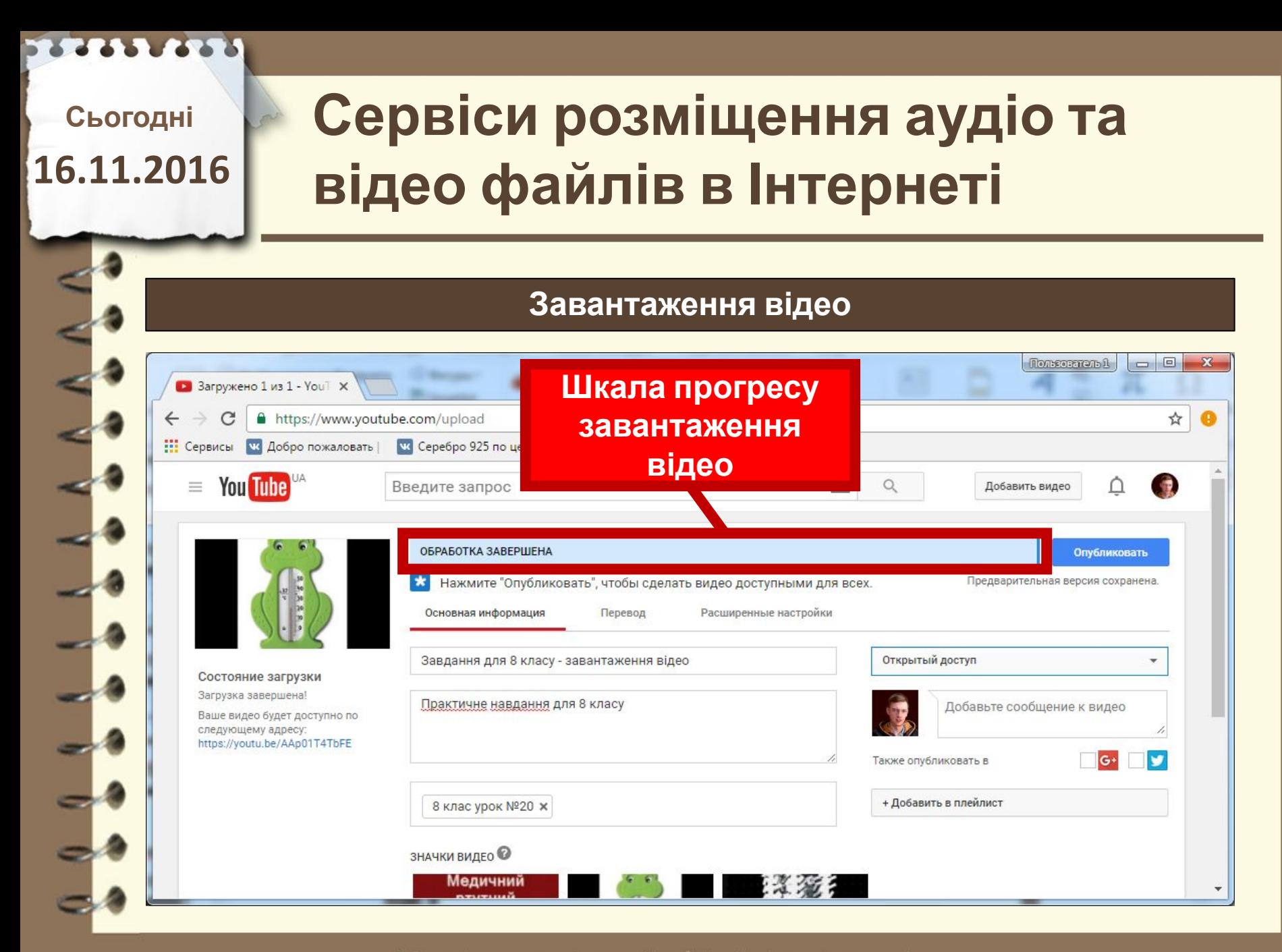

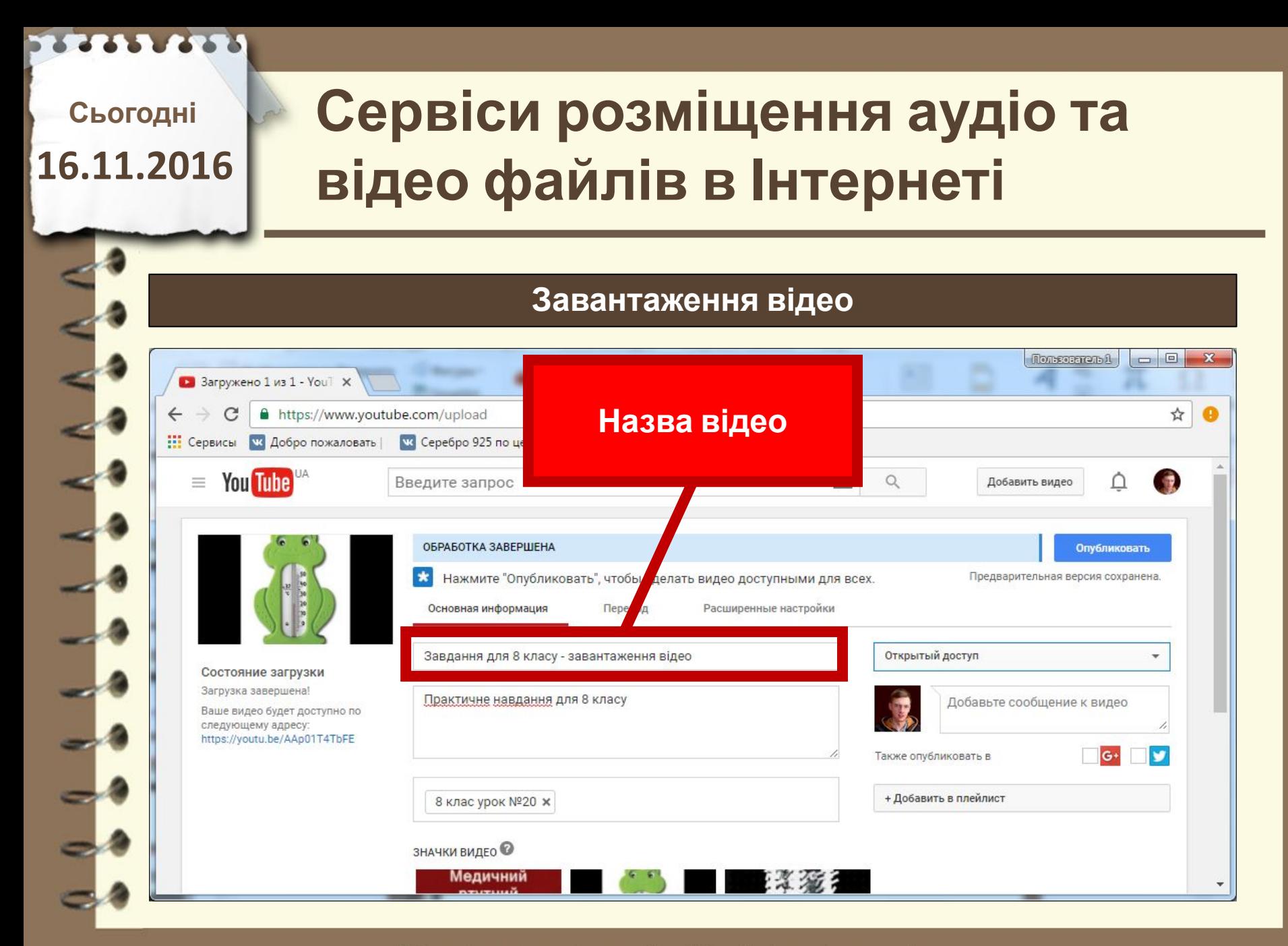

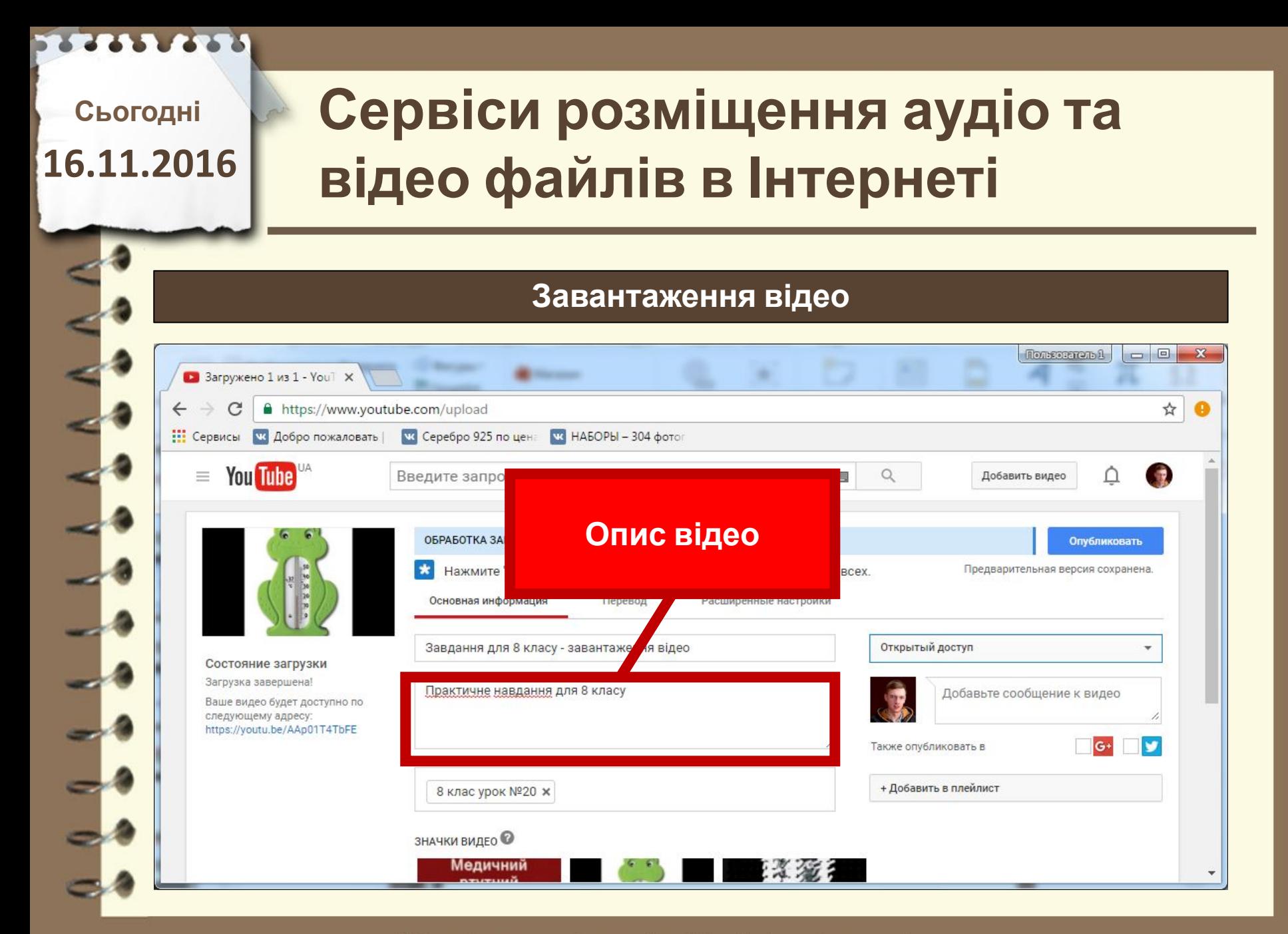

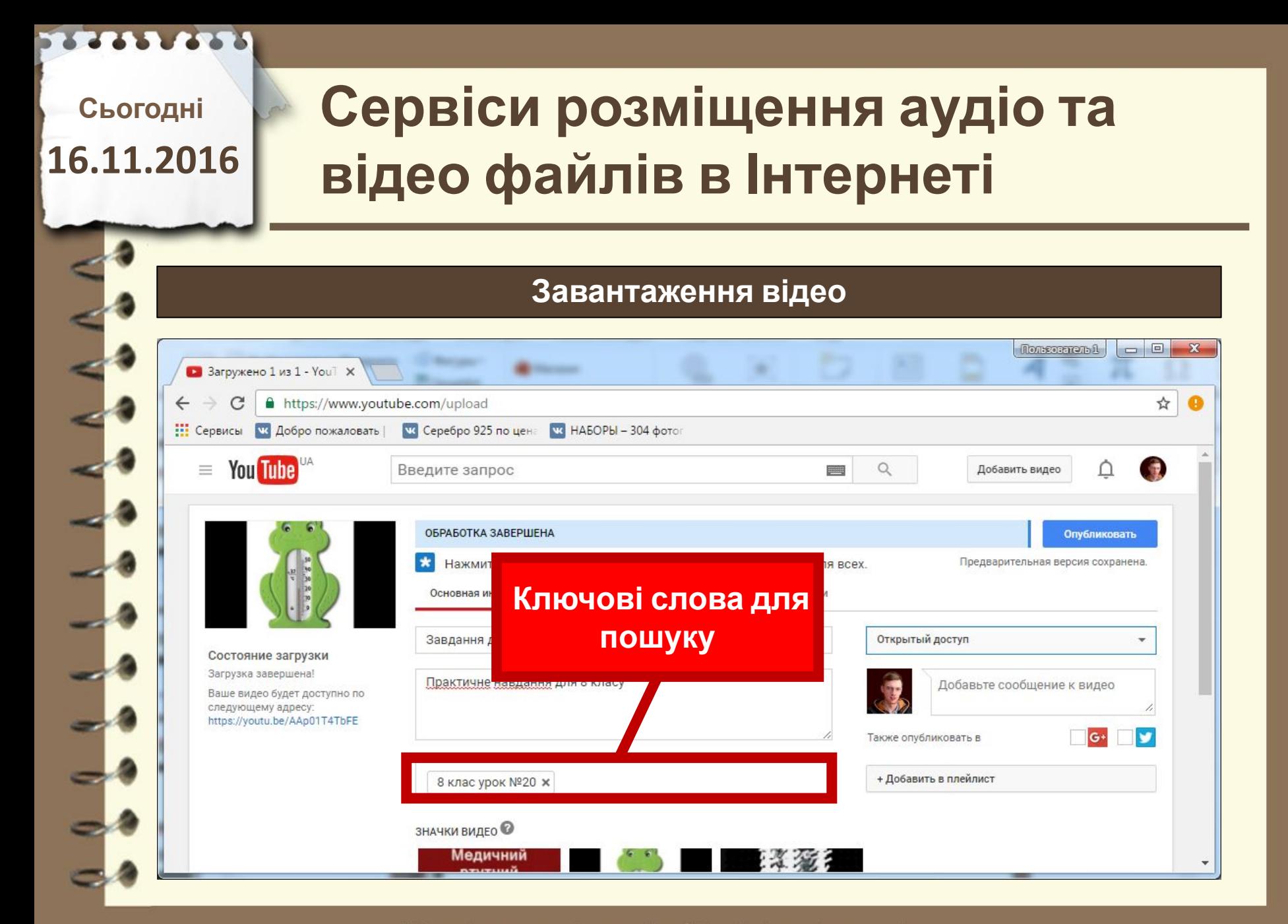

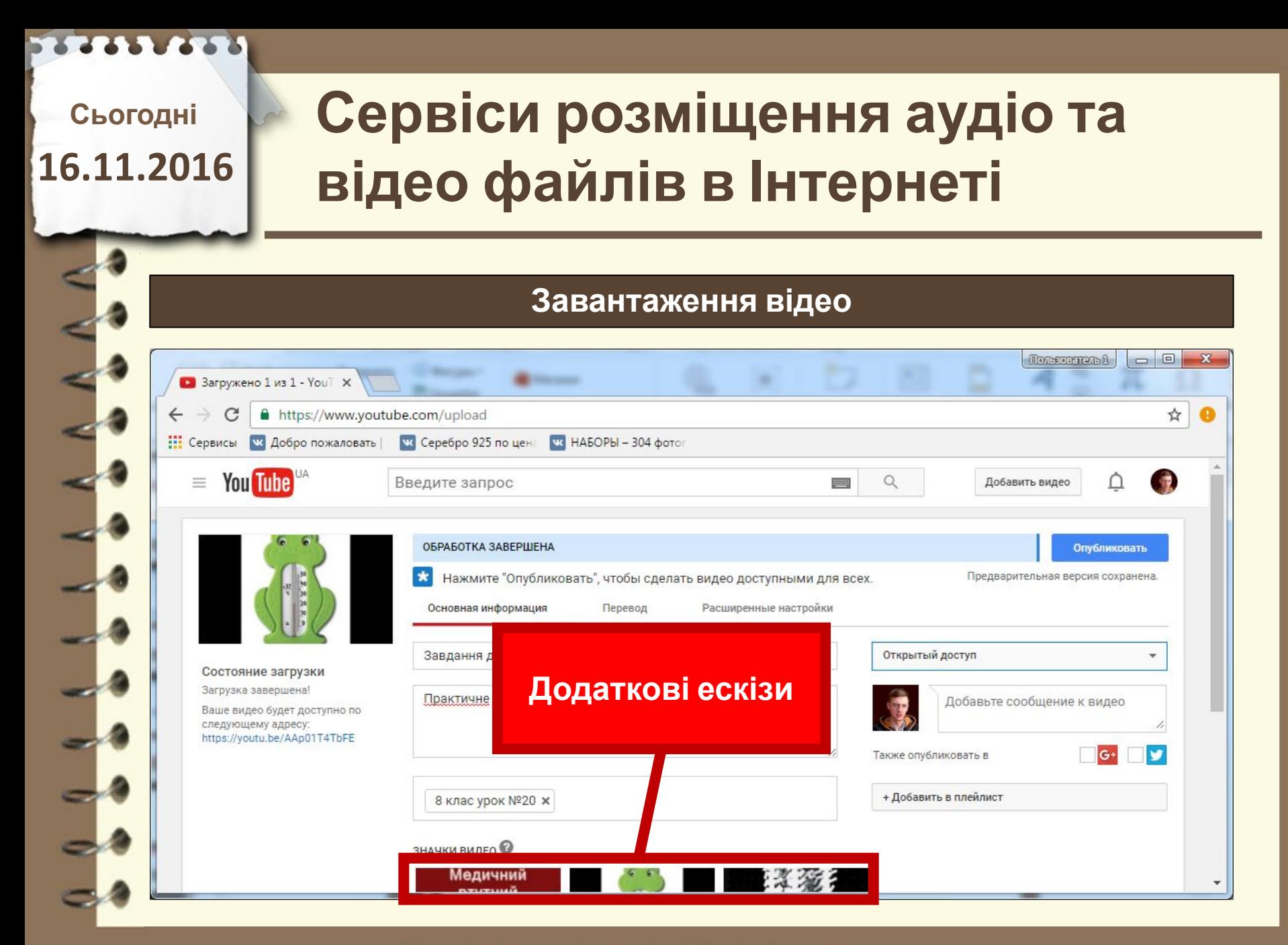

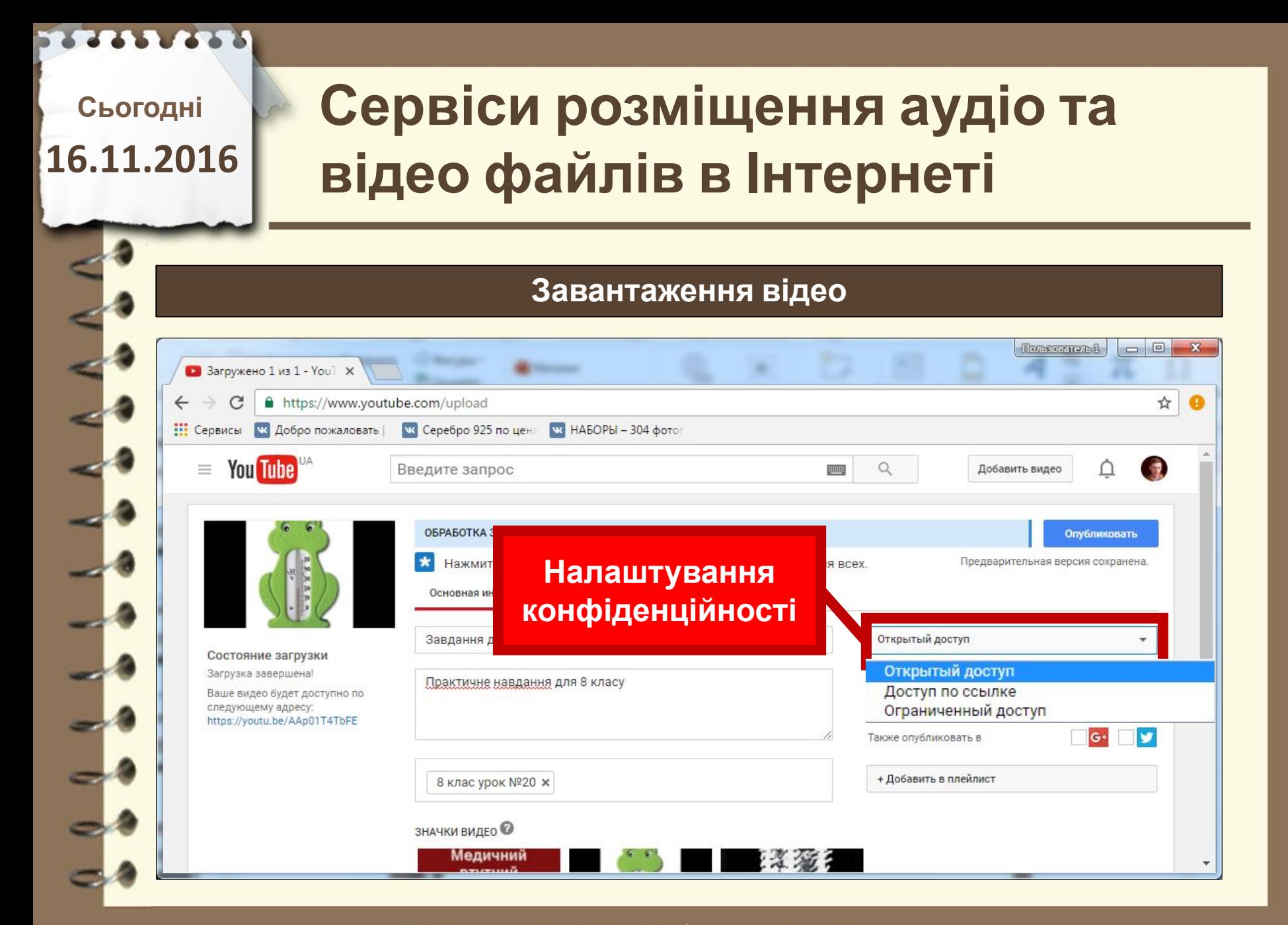

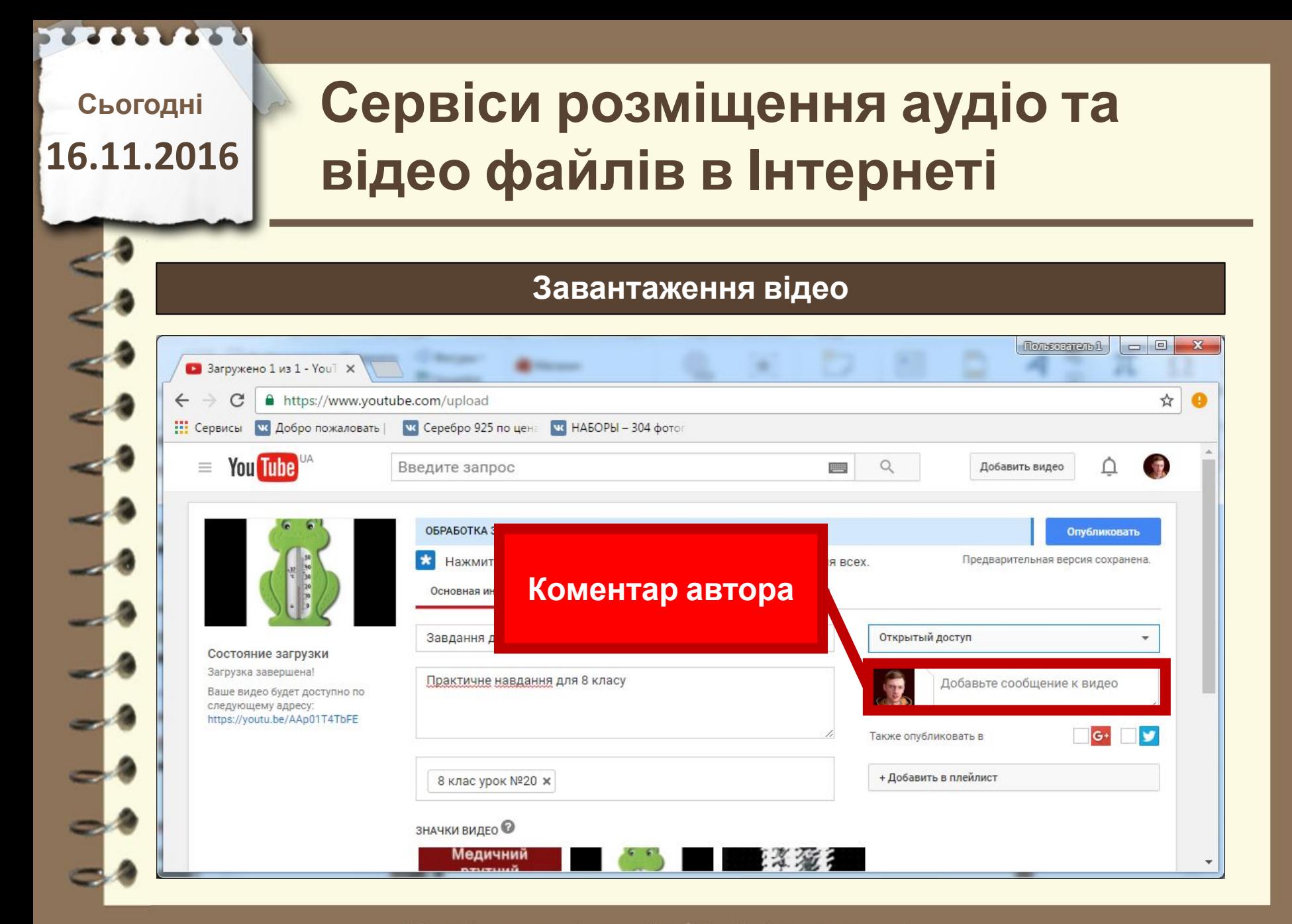

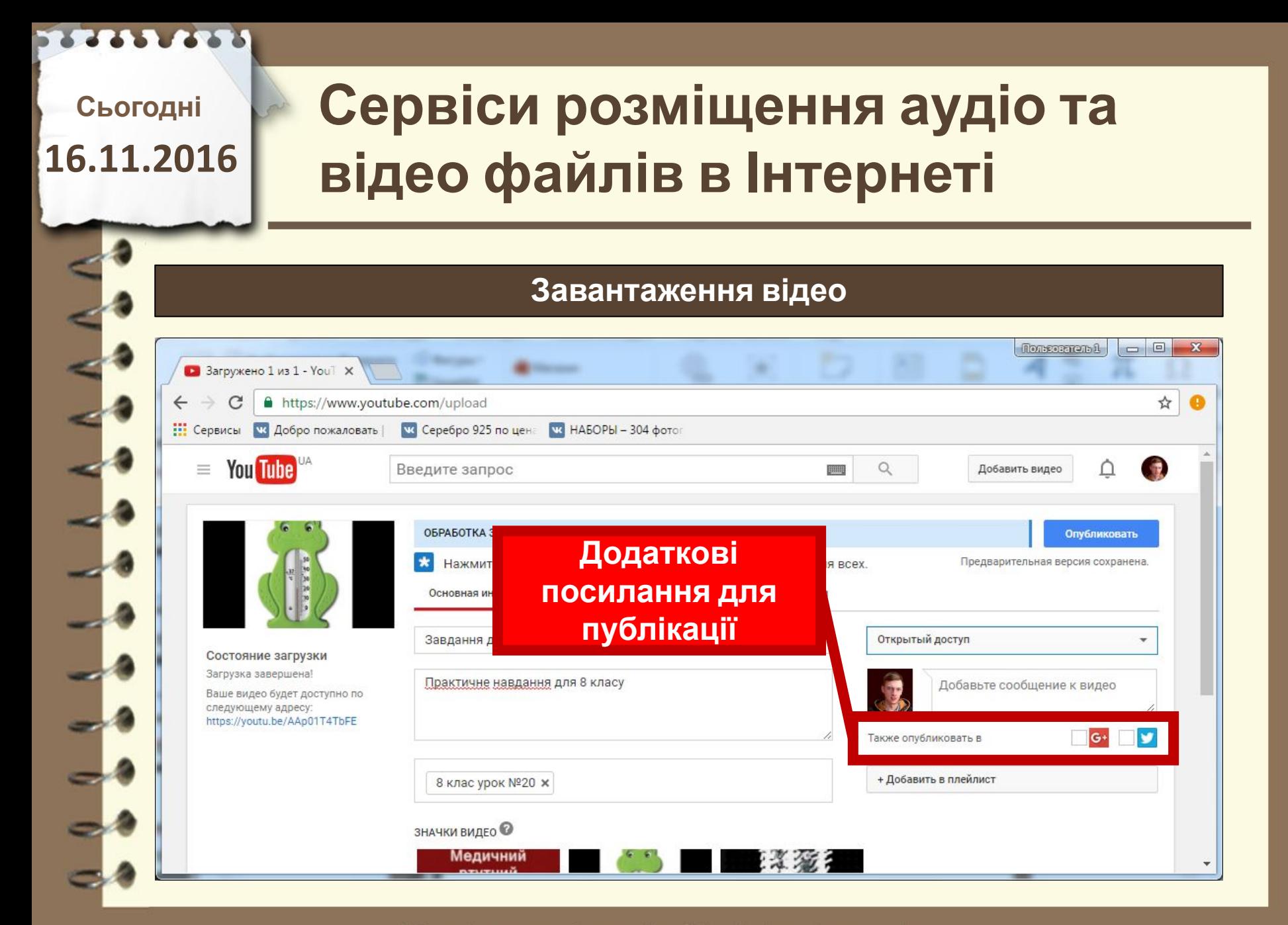

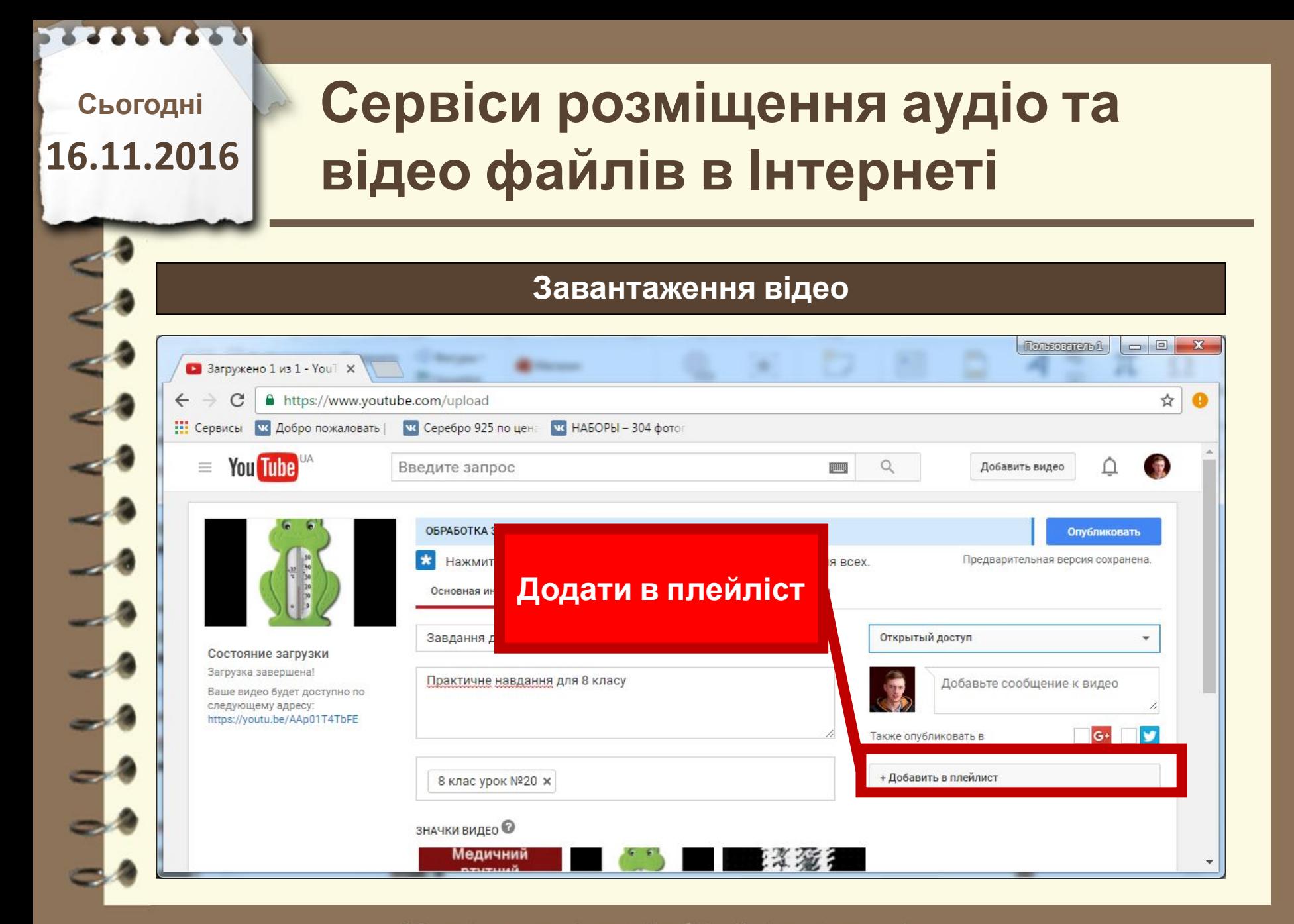

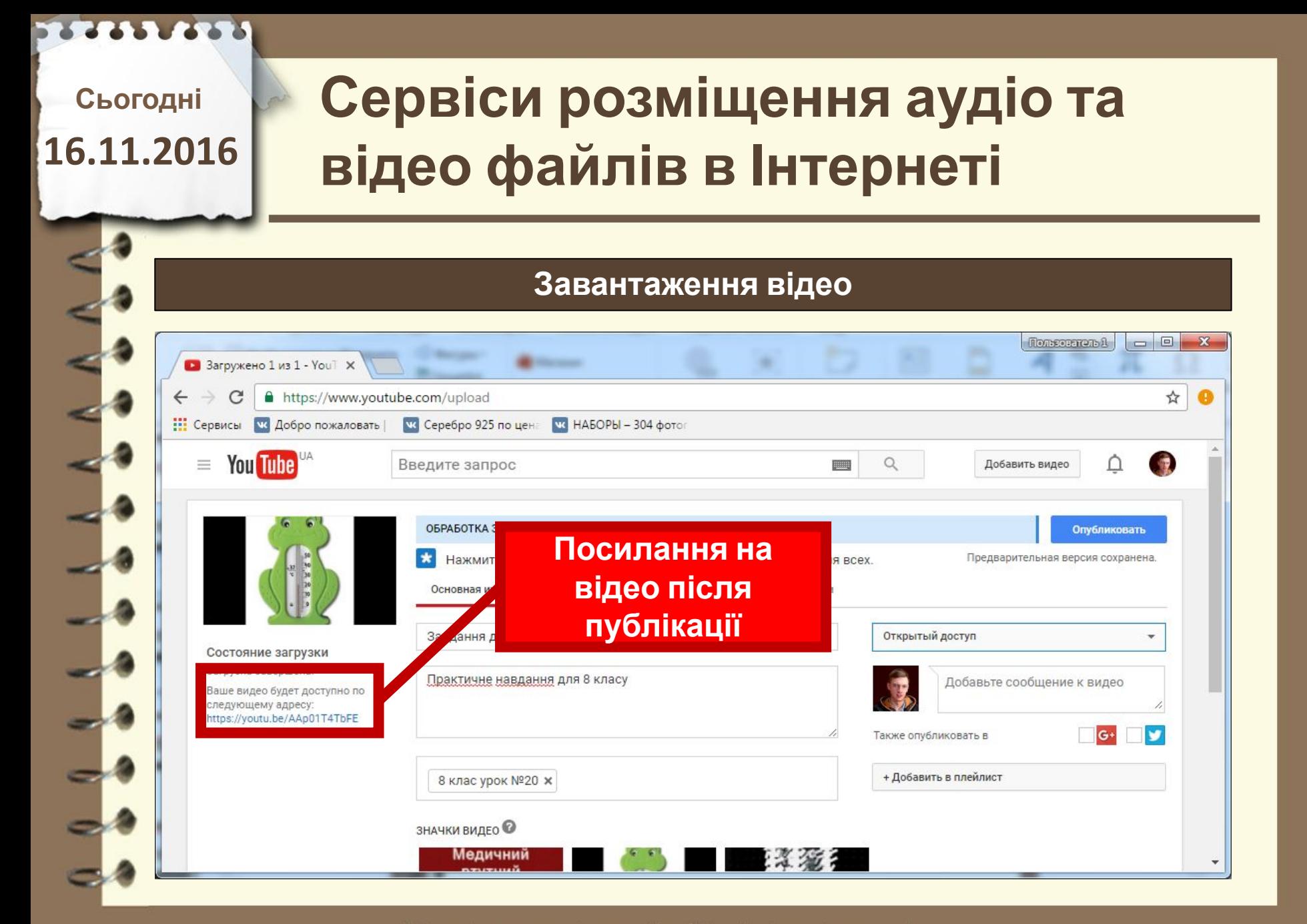

#### **Сервіси розміщення аудіо та Сьогодні 16.11.2016 відео файлів в Інтернеті Завантаження відео**  $= 0$ Пользовнольй • Загружено 1 из 1 - Youil X https://www.youtube.com/upload ☆ **Н** Серви НАБОРЫ - 304 фотог **Розширені** Q Добавить видео ≡ **HELL налаштування**Опубликовать и Нажмите "Опубликовать", чтобы сделать видестра Предварительная версия сохранена. **УУЛНЫМИ ДЛЯ ВСЕХ.** Основная информация Перевод Расширенные настройки Завдання для 8 класу - завантаження відео Открытый доступ ÷ Состояние загрузки Загрузка завершена! Практичне навдання для 8 класу Добавьте сообщение к видео Ваше видео будет доступно по следующему адресу: https://youtu.be/AAp01T4TbFE Также опубликовать в + Добавить в плейлист 8 клас урок №20 ж **ЗНАЧКИ ВИДЕО** Медичний

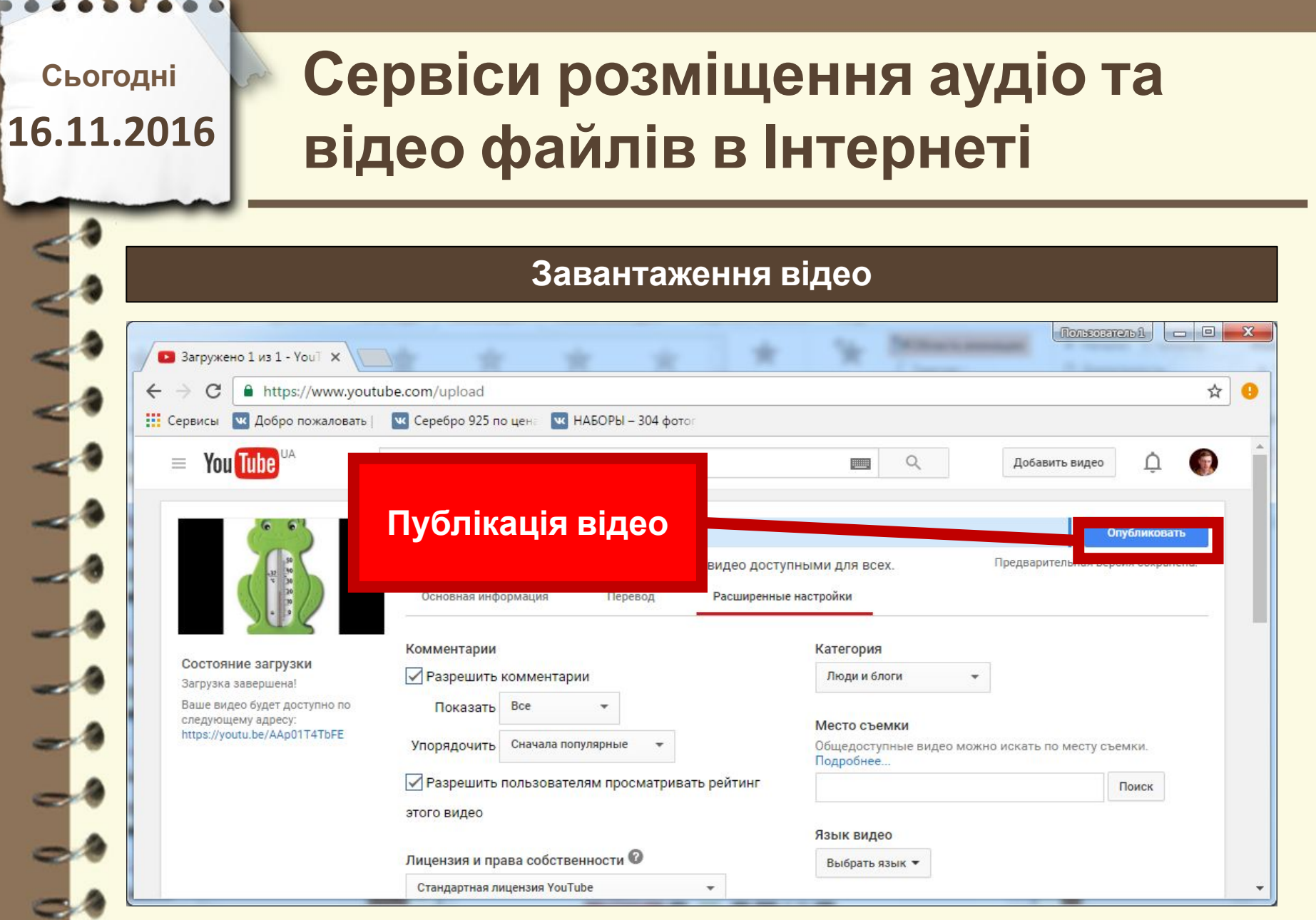

Матеріал $\epsilon$ власністю сайту http://vsimppt.com.ua/

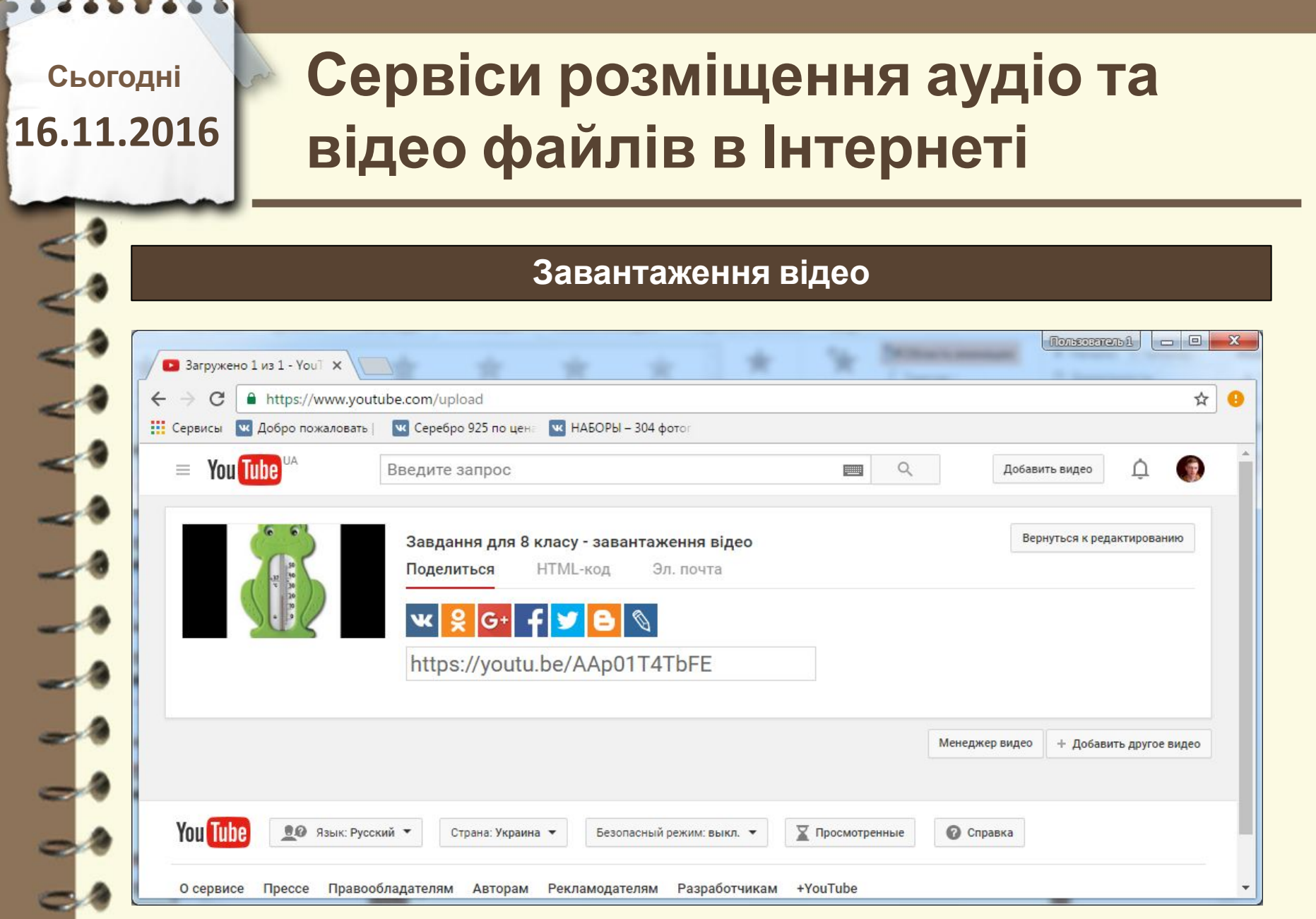

## **Сервіси розміщення аудіо та відео файлів в Інтернеті**

### **Завантаження аудіо даних**

**Подкаст (англ,** *ipod*  **медіаплеєр корпорації Apple;**  *broadcasting -* **ефірне мовлення) - медіафайл або серія таких файлів, що створюються довільними користувачами (подкастерами) і**

**розповсюджуються з використанням Інтернету.**

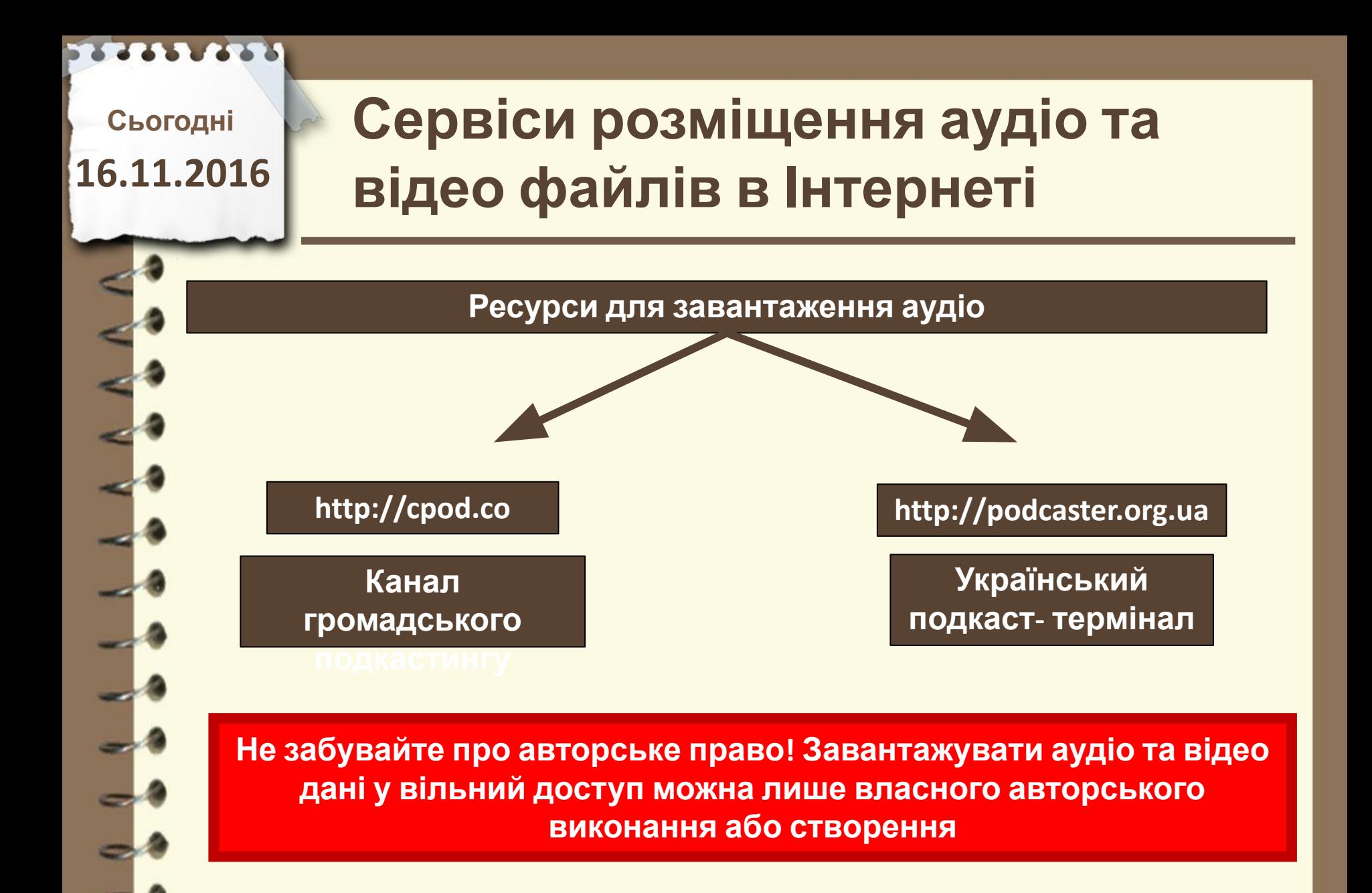

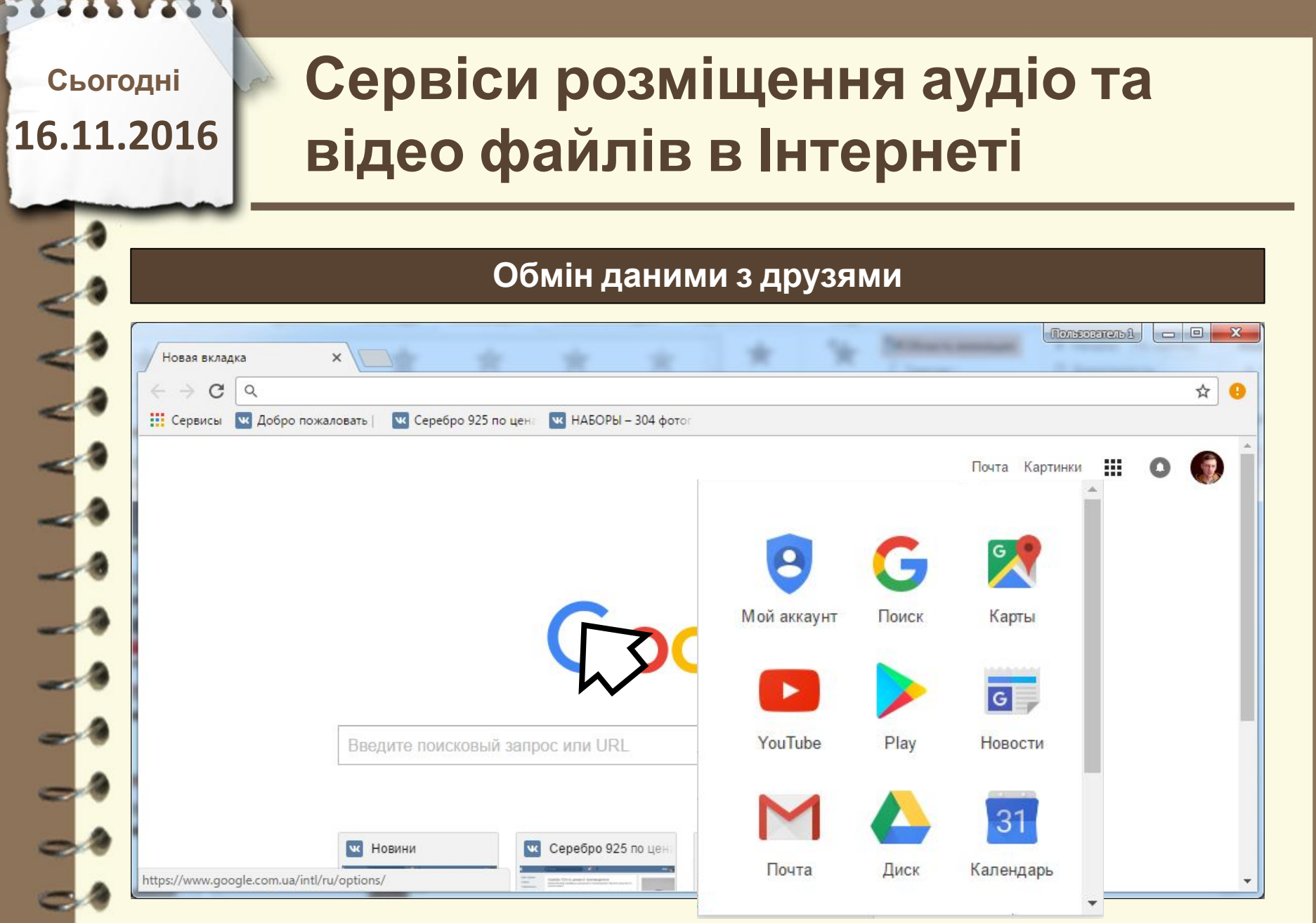

# **Сервіси розміщення аудіо та відео файлів в Інтернеті**

### **Обмін даними з друзями**

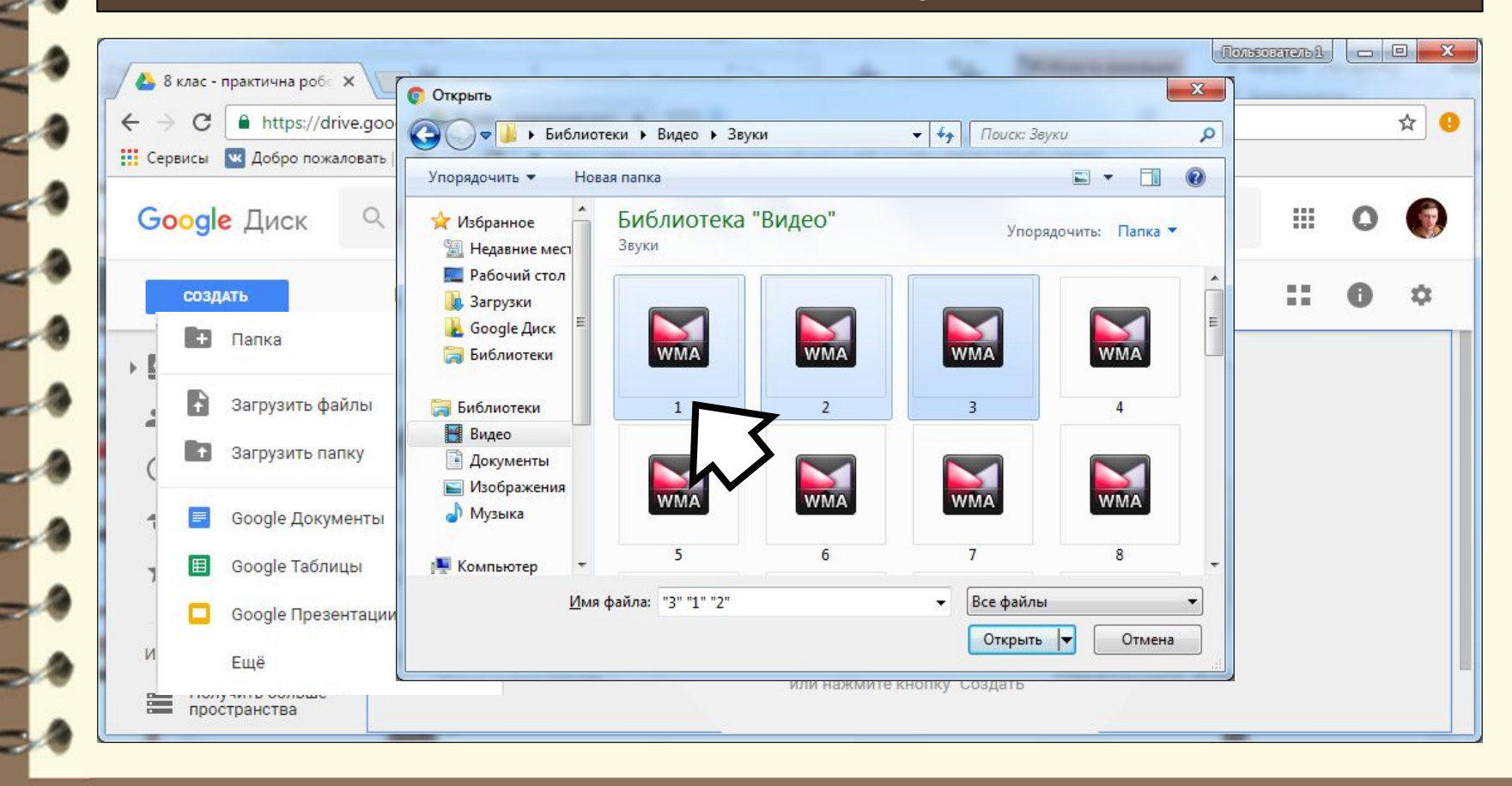

Матеріал є власністю сайту http://vsimppt.com.ua/

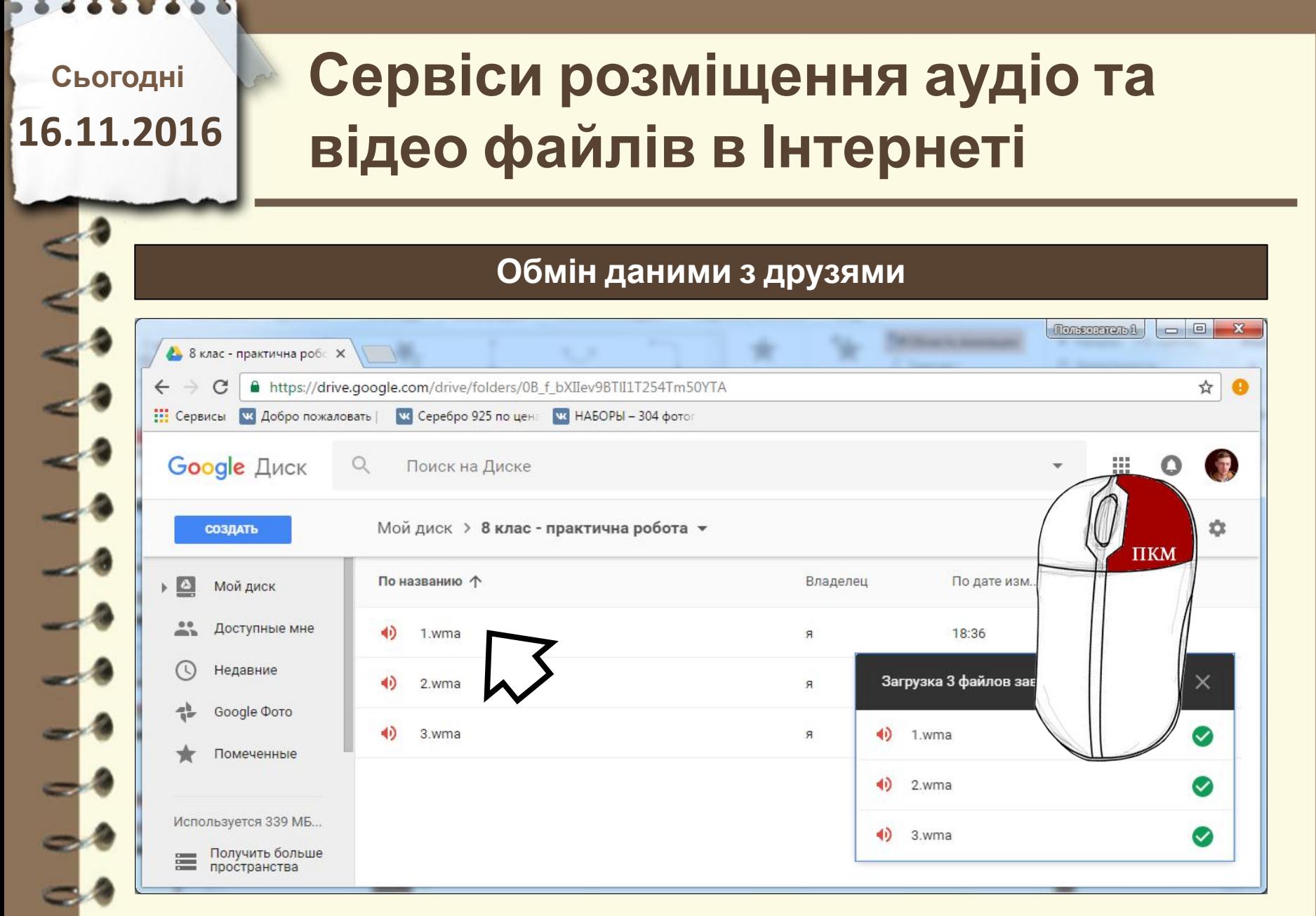

## **Сервіси розміщення аудіо та відео файлів в Інтернеті**

### **Обмін даними з друзями**

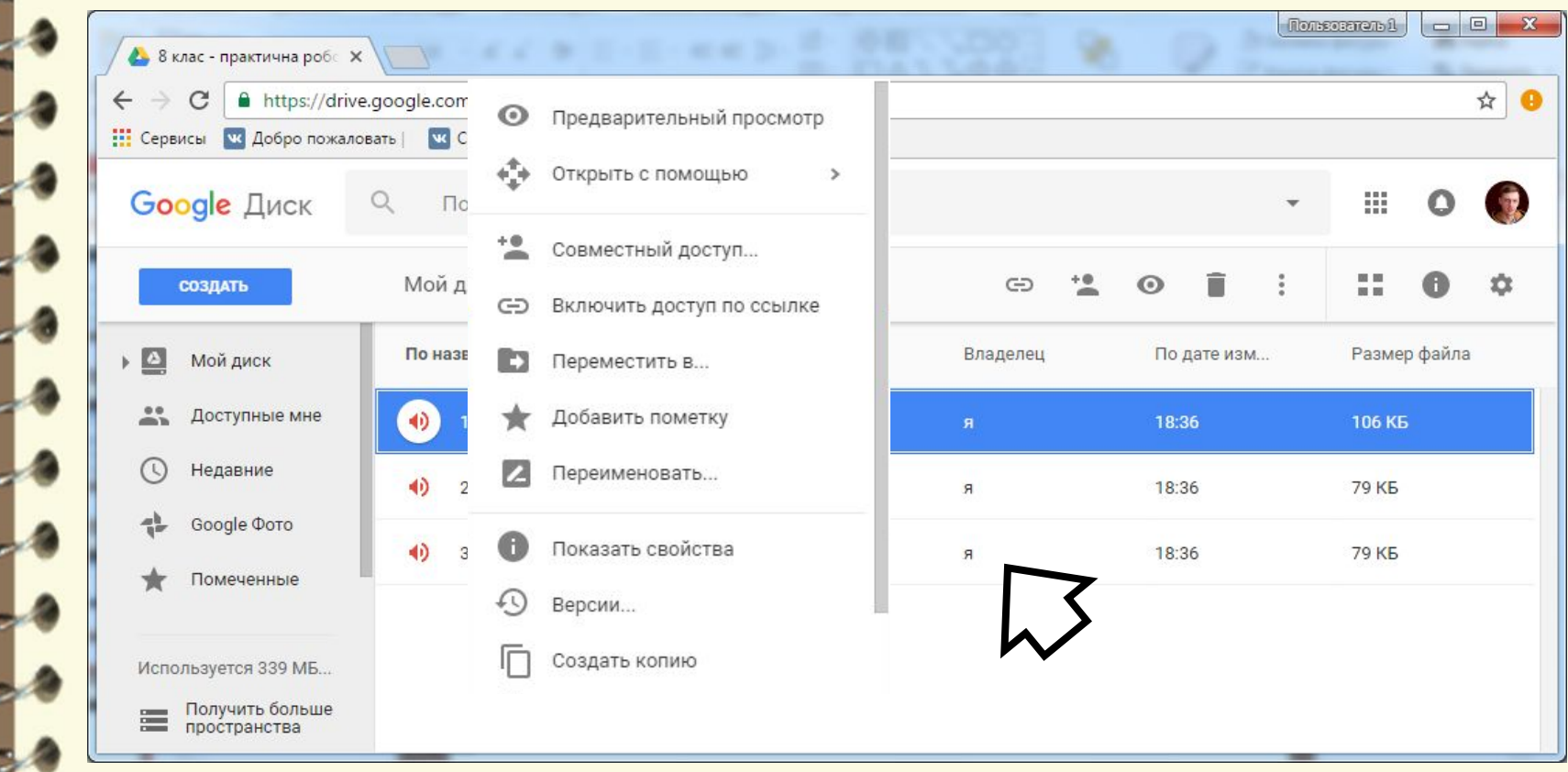

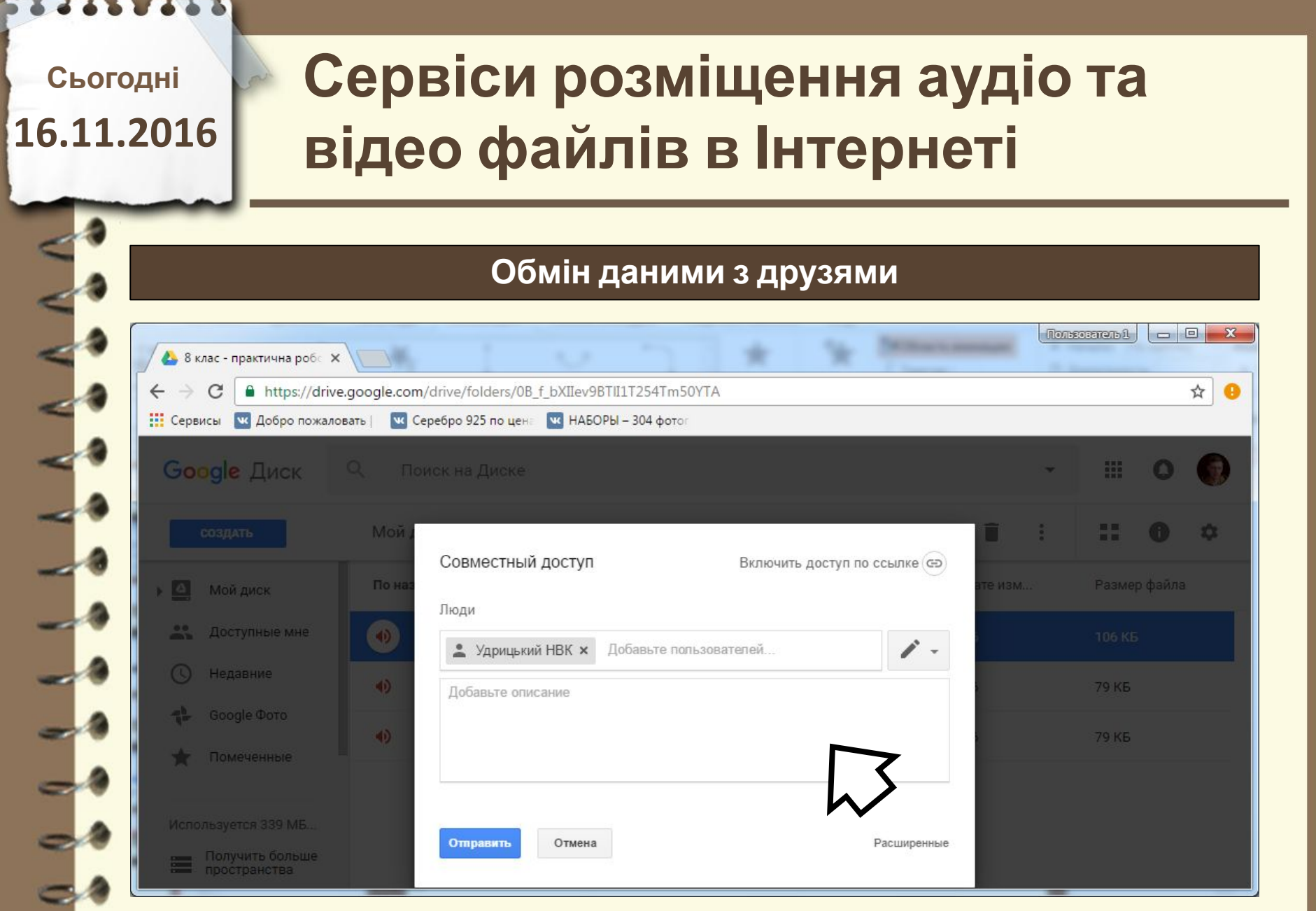

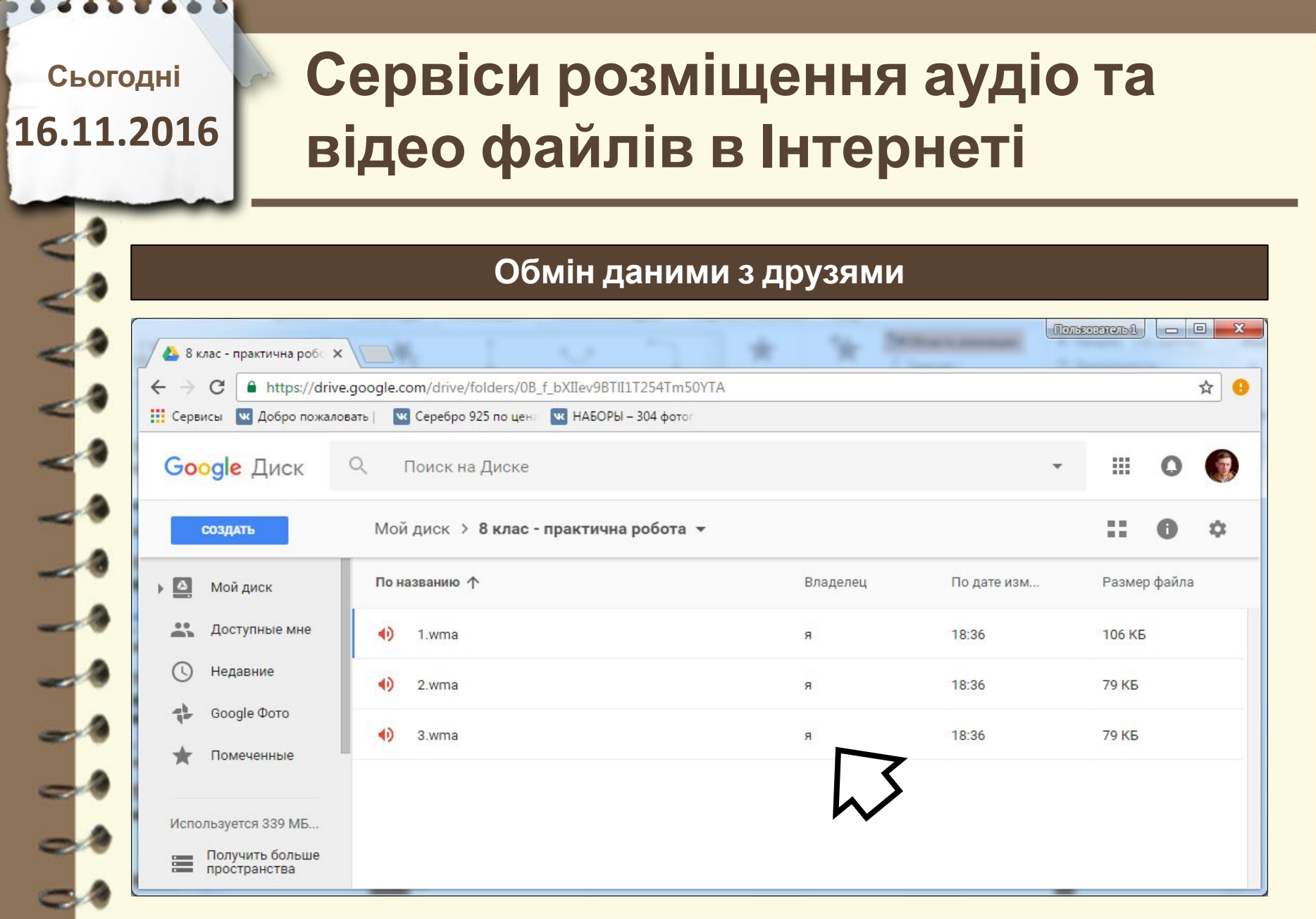

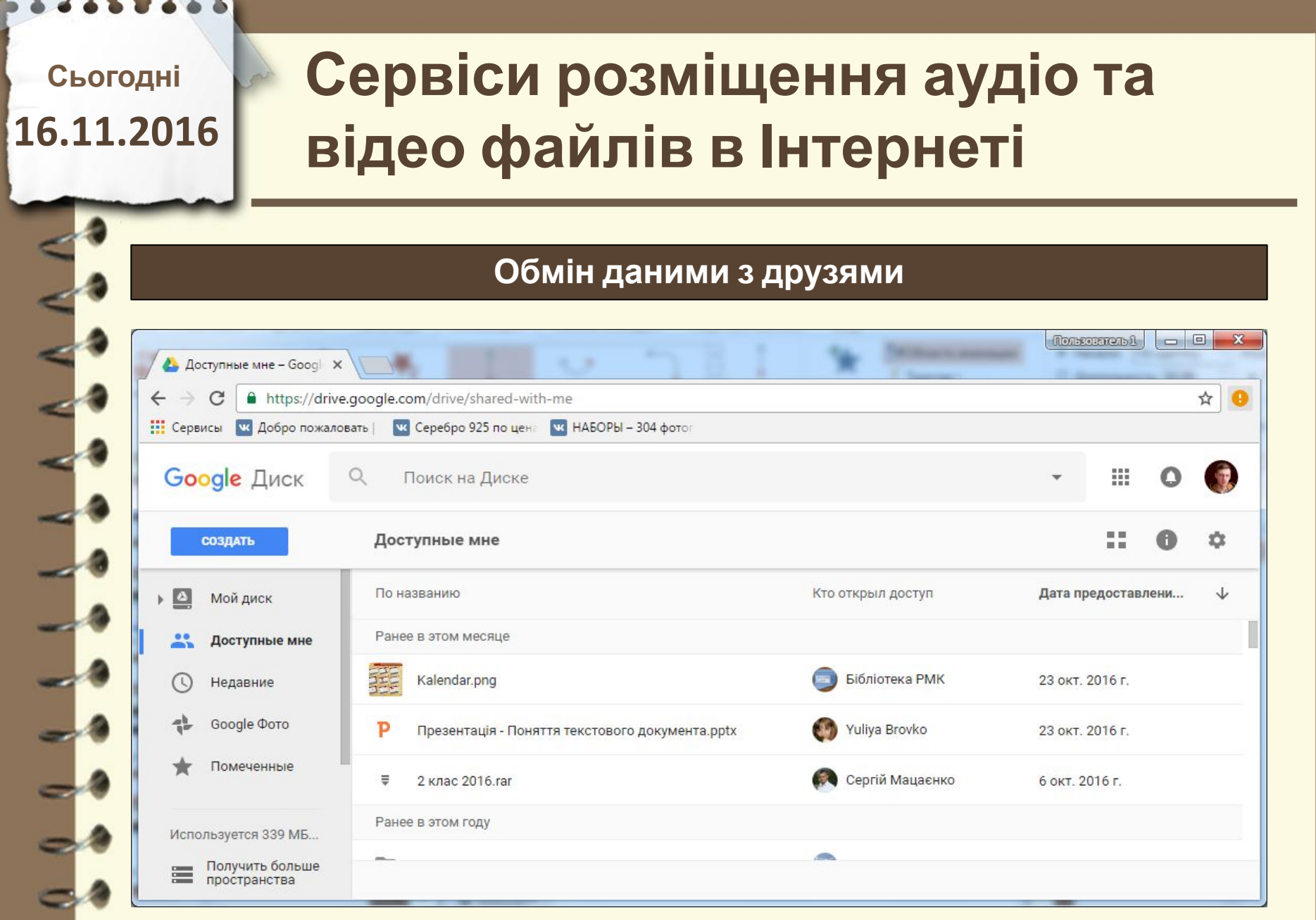

# **Цікаво знати**

**В Китаї випробовують надшвидкісний потяг який розвиває швидкість до 600 км\год**

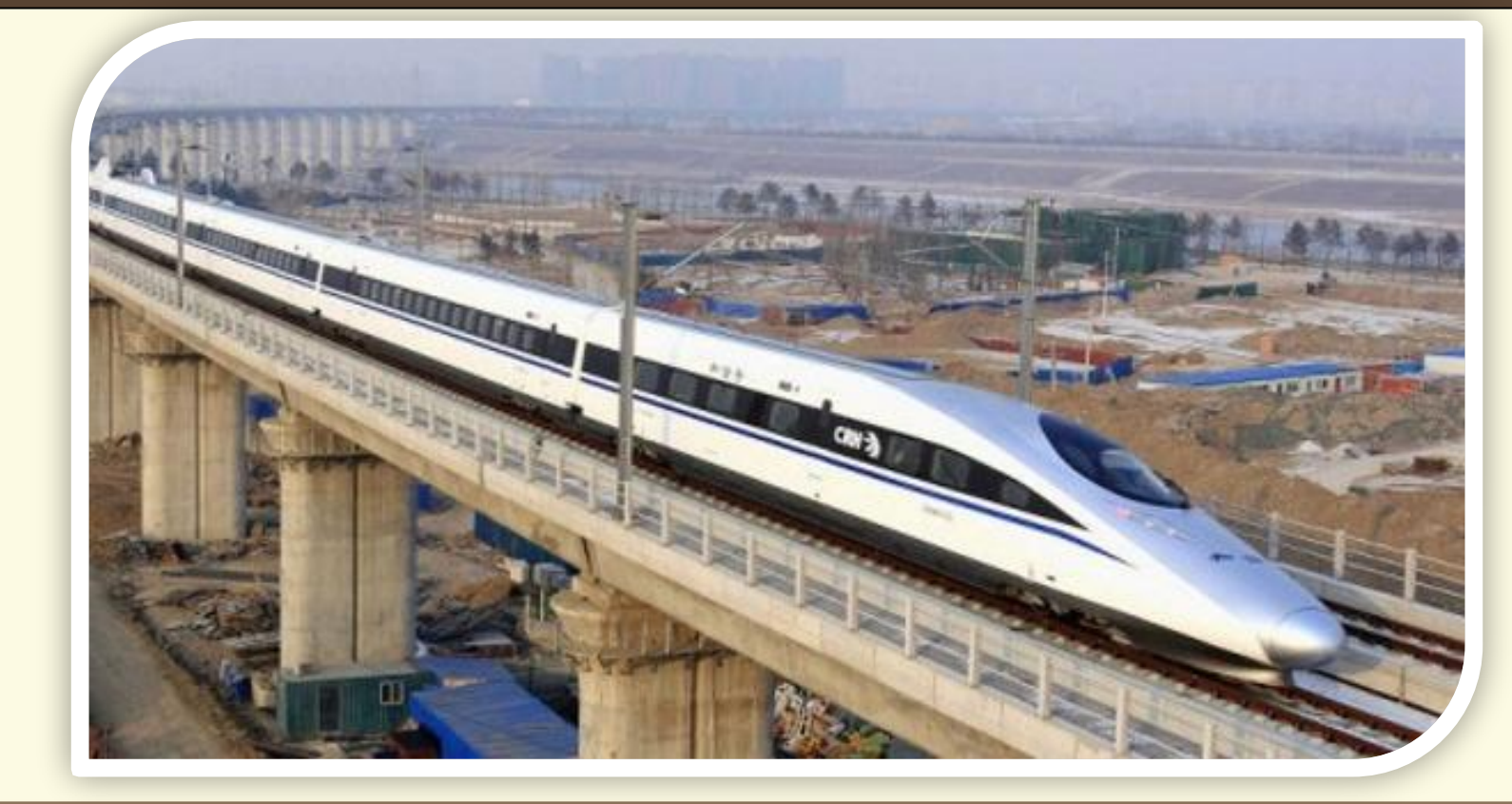

Матеріал є власністю сайту http://vsimppt.com.ua/

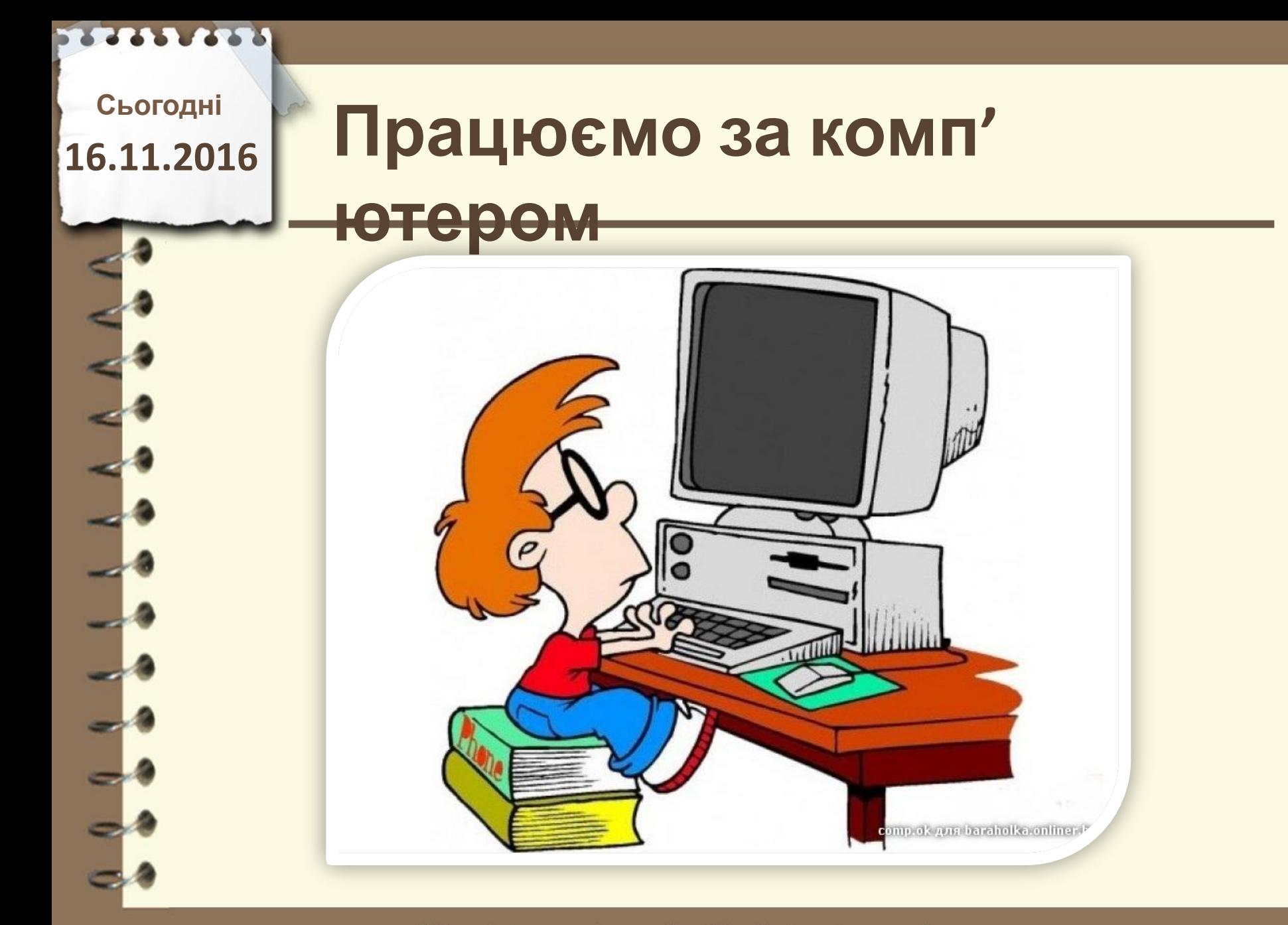

# **Працюємо за комп'**

# **ютером**

- **1. Відкрити сайт https://www.youtube.com (авторизацію виконає вчитель) 2. Розмістити на YouTube відеофайл який знаходиться на робочому столі в папці «8 клас – розміщення відео»**
- **3. Заповнити поля при завантаженні відео, а в полі опису вказати свої прізвище та ім'я.**
- **4. Створіть на робочому столі текстовий документ та збережіть в нього посилання на завантажене відео**
	- **5. Текстовий документ завантажте на Google диск**

**та відкрийте доступ до адреси**

### **tsupa.v.v@gmail.com**

**16.11.2016**

# **СЬОГОДНІ**<br>5.11.2016 ПОВТОРЮЄМО

**1. Які ви знаєте сервіси для розміщення мультимедійних файлів в Інтернеті? 2. Які значення властивостей відео можуть бути встановлені користувачем під час завантаження файлу на сайт YouTube? 3. Які рівні конфіденційності можна встановити для перегляду завантаженого на YouTube файлу?**

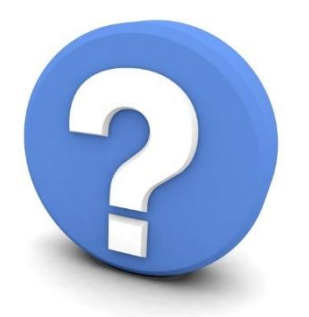

Матеріал є власністю сайту http://vsimppt.com.ua/

# **Домашнє завдання**

**Опрацювати параграф 4.3, підготуватись до практичної роботи – завести акаунт в Google**

Матеріал є власністю сайту http://vsimppt.com.ua/

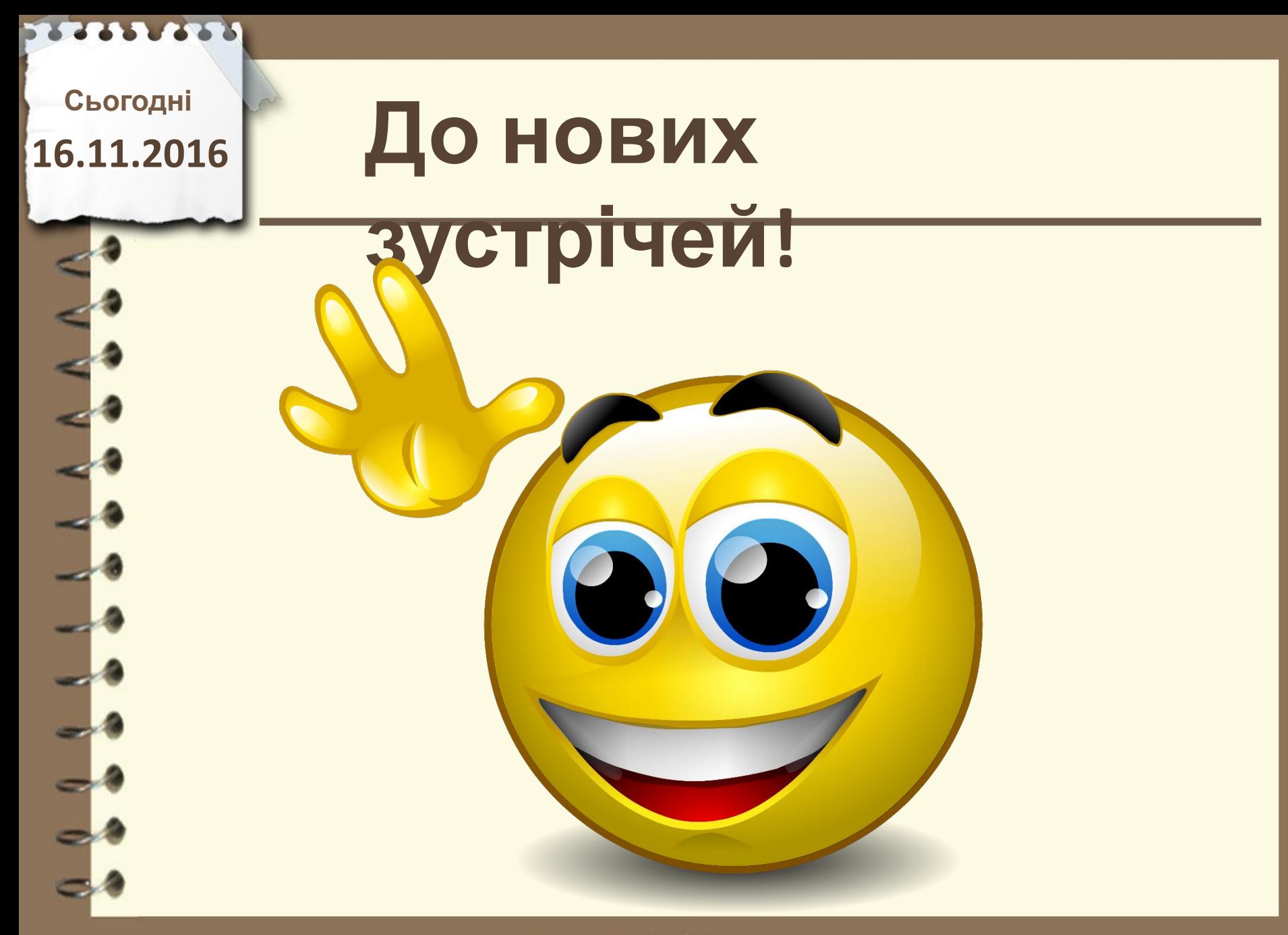